#### МУНИЦИПАЛЬНОЕ БЮДЖЕТНОЕ УЧРЕЖДЕНИЕ ДОПОЛНИТЕЛЬНОГО ОБРАЗОВАНИЯ «ЦЕНТР ВНЕШКОЛЬНОЙ РАБОТЫ» АВИАСТРОИТЕЛЬНОГО РАЙОНА г. КАЗАНИ

Принята на заседании Педагогического совета Протокол №  $\frac{y}{2}$ <br>or «}/»  $\frac{\sqrt{5}}{20}$  года

 $\hat{C}$ 

«Утверждаю» Директор МБУ ДО ЦВР  $\frac{B(1)}{B(1)}$ В.В.Бугрова  $\frac{10}{2}$ 20<sup>2</sup> года  $OT$   $\mathscr{L}$ 

#### ДОПОЛНИТЕЛЬНАЯ ОБЩЕОБРАЗОВАТЕЛЬНАЯ ОБЩЕРАЗВИВАЮЩАЯ РАЗНОУРОВНЕВАЯ ПРОГРАММА «ІТ-ТЕХНОЛОГИИ»

莲

Направленность: техническая Возраст учащихся: 7-18 лет Срок реализации: «Мир информатики» - 3 года «Компьютерный дизайн» - 3 года «Web-дизайн» - 2 года

Автор:

Боброва Галина Геннадьевна, педагог дополнительного образования Научный руководитель: Морозова Галина Николаевна, кандидат педагогических наук

#### <span id="page-0-0"></span>**КАЗАНЬ 2017**

 $\mathbf{1}$ 

# **Информационная карта образовательной программы**

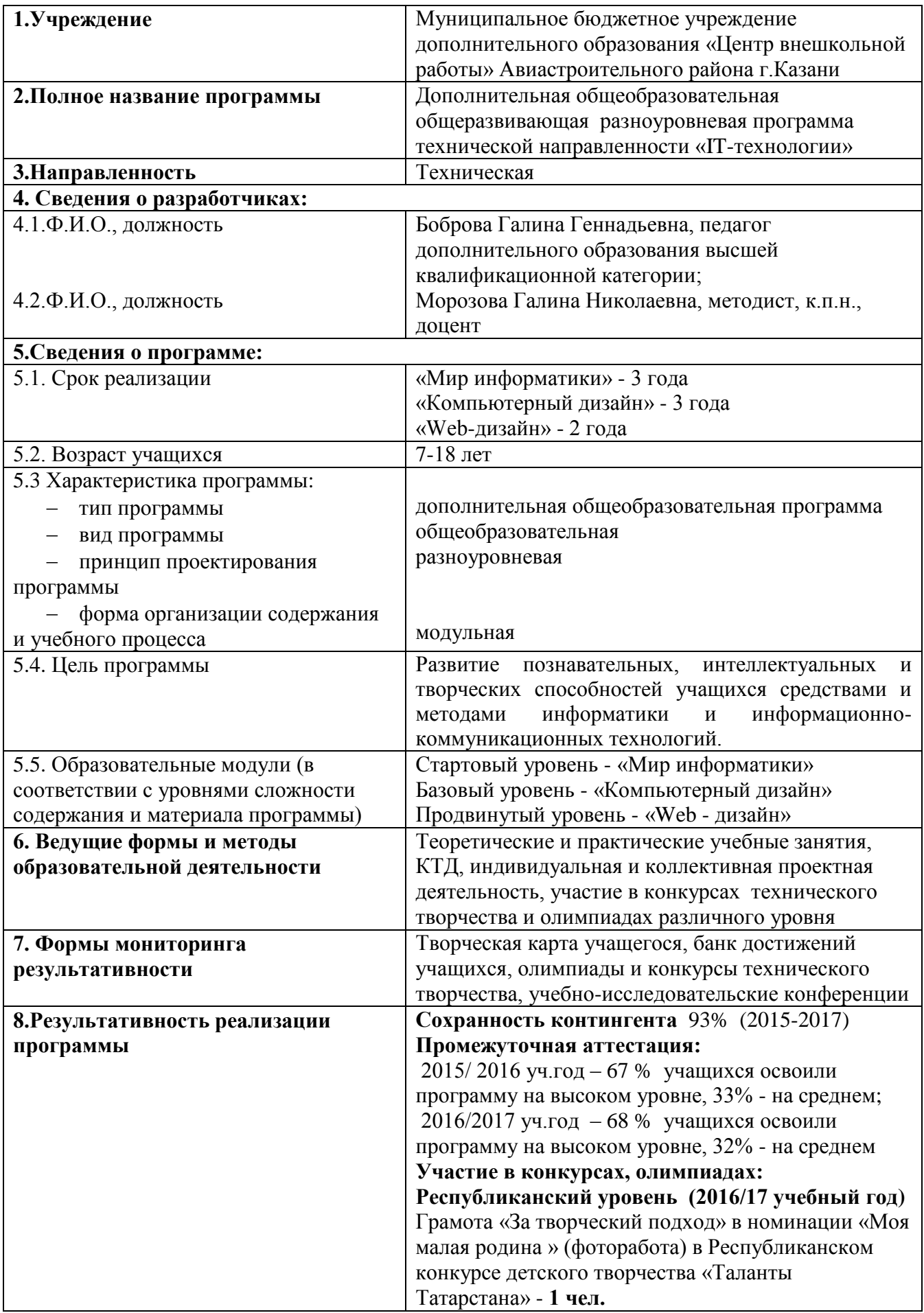

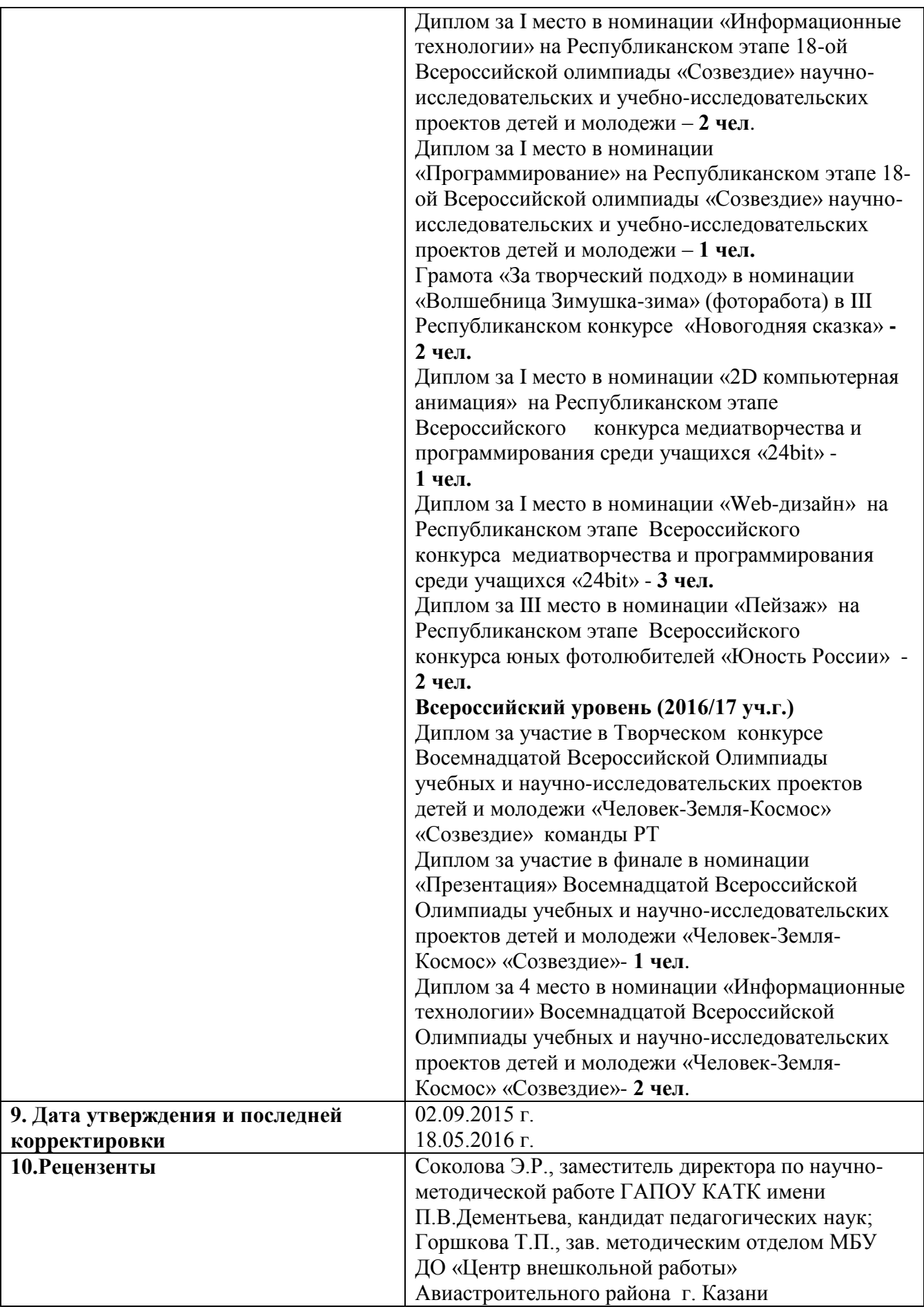

# **Оглавление**

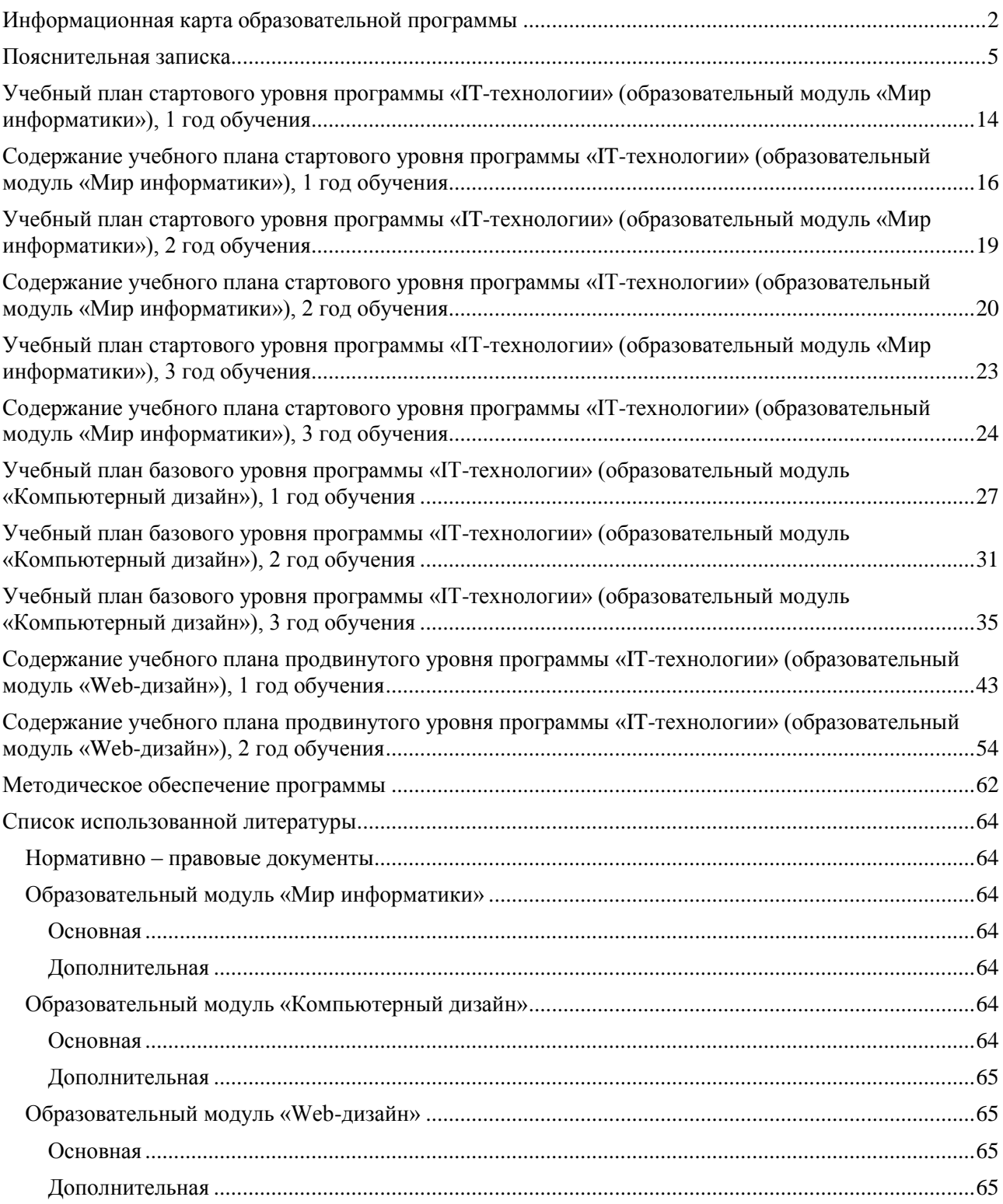

#### **Пояснительная записка**

<span id="page-4-0"></span>Дополнительная общеобразовательная общеразвивающая разноуровневая программа «ITтехнологии» направлена на формирование и развитие навыков работы с компьютером.

По **направленности** программа является технической.

**Нормативно-правовое обеспечение программы.** Основными нормативными документами при разработке программы являются следующие: Федеральный закон об образовании в Российской Федерации от 29 декабря 2012 г. № 273-ФЗ; Государственная программа Российской Федерации «Развитие образования» на 2013-2020 годы; Концепция развития дополнительного образования детей от 4 сентября 2014г. №1726-р.; Приказ Министерства образования и науки Российской Федерации от 29.08.2013г. №1008 «Об утверждении Порядка организации и осуществления образовательной деятельности по дополнительным общеобразовательным программам»; Письмо Министерства образования и науки РФ от 18.11.2015 г. №09-3242 «Методические рекомендации по проектированию дополнительных общеразвивающих программ (включая разноуровневые программы)»; Санитарноэпидемиологические правила и нормативы СанПиН 2.4.4.3172-14 (зарег. в Минюсте России 20 августа 2014 года № 36660).

**Актуальность** создания программы очевидна. В условиях начавшегося массового внедрения вычислительной техники знания, умения и навыки, составляющие «компьютерную грамотность», приобретают характер сверхнеобходимых. Программа является благоприятным средством для формирования у детей инструментальных личностных ресурсов, а также для формирования метапредметных образовательных результатов: освоение способов деятельности, применимых как в рамках образовательного процесса, так и в реальных жизненных ситуациях.

**Новизна** заключается в том, что настоящая программа отвечает требованиям Концепции развития дополнительного образования детей, утвержденной распоряжением правительства Российской Федерации от 4 сентября 2014г. №1726-р, в которой прописано, что одним из принципов проектирования и реализации дополнительных общеобразовательных программ является разноуровневость. Технология разноуровневого обучения предполагает создание педагогических условий для включения каждого учащегося в деятельность, соответствующую зоне его ближайшего развития.

*Исходные научные идеи:* уровневое обучение предоставляет шанс каждому ребенку организовать свое обучение таким образом, чтобы максимально использовать свои возможности, прежде всего, учебные; уровневая дифференциация позволяет акцентировать внимание педагога на работе с различными категориями детей. Поэтому программа предусматривает три уровня освоения: стартовый, базовый и продвинутый (Приложение 1, «Матрица дополнительной общеобразовательной общеразвивающей разноуровневой образовательной программы»).

*Стартовый уровень* (образовательный модуль «Мир информатики») предполагает обеспечение учащихся общедоступными и универсальными формами организации учебного материала, минимальную сложность предлагаемых заданий, направленных на формирование начальных знаний в области информатики, информационных технологий и приобретение элементарных умений и навыков работы на ПК.

*Базовый уровень* (образовательный модуль «Компьютерный дизайн») предполагает изучение программ пакета Мs Office (PowerPoint, Publisher), программ графической обработки изображений (Adobe Photoshop), изучение языка разметки гипертекста HTML, правил дизайна Web-страниц, формирование умения самостоятельно применять полученные знания в области компьютерной графики, дизайна, коммуникационных технологий и комбинировать их при выполнении творческих проектов.

*Продвинутый уровень* (образовательный модуль «Web-дизайн») предполагает формирование и развитие основных навыков проектирования, конструирования и отладки, создаваемых Web-сайтов (углубленное изучение html-программирования), умение работать со стилями, скриптами, графическими программами создания анимации (Adobe Flash CS5.5).

Признаками разноуровневости программы являются:

- наличие в программе матрицы, отражающей содержание разных уровней сложности учебного материала и соответствующих им достижений учащихся;
- наличие параметров и критериев, на основании которых ведется индивидуальное оценивание деятельности учащегося.

Кроме того, в программе методически описано содержание деятельности по освоению предметного содержания образовательной программы по уровням, и программа содержит описание различных форм диагностики и контроля, направленных на выявление мотивации, готовности, способностей, возможностей учащихся к освоению определенного уровня содержания программы.

**Педагогическая целесообразность** программы заключается в том, что предлагаемая в ней технология разноуровневого обучения обеспечивает создание педагогических условий для включения каждого учащегося в деятельность, соответствующую зоне его ближайшего развития.

Уровневое обучение создает наилучшие условия, направленные на самостоятельную активную познавательную деятельность каждого учащегося с учетом его склонностей и способностей, приобретение им собственного практического опыта. Уровневая дифференциация позволяет акцентировать внимание педагога на работе с различными категориями детей. Дифференцированный учебный материал по соответствующим уровням предлагается в разных формах (для учащихся). Предусмотрены разные степени сложности учебного материала, содержание каждого из последующих уровней усложняет содержание предыдущего уровня.

Программа содержит комплект практических заданий с разной степенью сложности:

 *стартовый уровень:* выполнить по образцу (по алгоритму) задания с базовыми приложениями операционной системы;

 *базовый уровень:* выполнить по образцу с использованием приемов композиции, дизайнов в графике при создании компьютерного продукта;

 *продвинутый уровень:* выполнить по новой (придуманной самостоятельно) схеме компьютерный продукт, который еще не выполнялся на занятиях, либо выполнить новое задание самостоятельно, применяя творческий подход.

Для организации продуктивной совместной деятельности и соблюдения необходимого баланса между обучением и развитием технического творчества, используются многообразные формы работы: учебное занятие, индивидуальные и коллективные творческие проекты, виртуальные выставки и т.д. Для учащихся младшего школьного возраста педагог становится носителем норм общения, поведения, отношения к работе и к жизни. При общении с ребенком важно отделять оценку его поступков от оценки личности. Важно помочь ребенку быть успешным в деятельности, помочь избежать страха перед возможными неудачами. В этом возрасте у детей начинают складываться представления о собственной социальной значимости, формируется самооценка. Самооценка ребенка и подростка складывается благодаря развитию самосознания и установлению обратной связи с теми из окружающих людей, чьим мнением он дорожит. Адекватная самооценка формируется у ребенка в том случае, если родители, педагоги, друзья относятся к нему с уважением, заинтересованностью, вниманием. Поэтому в программе предусмотрено участие детей в обсуждении процесса и результатов деятельности как коллектива, так и каждого ребенка. Чем чаще дети участвуют в совместном анализе, рефлексии, тем больше шансов для формирования у каждого из них адекватной самооценки, умения договариваться друг с другом, обосновывать свое мнение и суждение, слушать других.

Также важно участие каждого ребенка в выставках, конкурсах, олимпиадах, образовательных проектах. Это повышает самооценку и увеличивает интерес к выбранному виду деятельности. И если работа выполнена ребенком на недостаточно высоком уровне, чтобы представить ее на всероссийских, республиканских и городских конкурсных мероприятиях, необходимо дать ребенку возможность проявить себя внутри объединения.

**Цель программы:** развитие познавательных, интеллектуальных и творческих способностей учащихся средствами и методами информатики и информационно-коммуникационных технологий.

### **Задачи.**

#### **Обучающие:**

- обучить основам работы на ПК для решения реальных практических задач;
- обучить умению работать с компьютерными программами, web-ресурсами;
- обучить навыкам самостоятельной индивидуальной и коллективной работы;
- сформировать навыки работы в сети Internet (общение, поиск друзей и нужной информации, соблюдение авторских прав, содержание Web-страницы согласно целям ее создания);
- сформировать навыки коллективной проектной деятельности при реализации общих информационных проектов.

#### **Развивающие:**

- развивать познавательный интерес и познавательные способности на основе включенности в познавательную деятельность, связанную с работой в сети Internet, и анализа возможностей сети, разработкой своей собственной Web-страницы;
- развивать творческие способности, логическое, комбинаторное и дизайнерское мышление детей в процессе проектно-исследовательской деятельности.

### **Воспитательные:**

- воспитывать коммуникативные качества и организационные способности через коллективную творческую деятельность, реализацию научно-исследовательских и творческих проектов;
- сформировать адекватную самооценку учащихся через проявление себя в олимпиадах, конкурсах, выставках, мероприятиях, подведении итогов своей деятельности.

### **Принципы реализации программы:**

- индивидуальности выражается в ориентации программы на индивидуальные возможности и потребности учащихся на занятиях;
- деятельности выражается в органическом единстве теоретических знаний и практических умений как основы организации образовательного процесса;
- целостности необходимость гармонического единства рационального, эмоционального, сообщающего и поискового, содержательного и эмоционального компонентов в обучении;
- доступности заключается в необходимости соответствия содержания, методов и форм обучения возрастным особенностям учащихся, уровню их развития;
- преемственности и последовательности обучения предполагает, что знания даются учащимся не только в определенной последовательности и взаимосвязи, а изложение учебного материала педагогом доводится до уровня системности в сознании учащихся;
- результативности выражается в нацеленности на получение учащимся конкретного образовательного результата в ходе каждого учебного занятия;
- профориентационной направленности данный принцип обеспечивает подбор содержания, методов, форм педагогического процесса, который направлен на предпрофессиональную подготовку учащихся с целью формирования профессионально важных качеств, знаний и умений.

**Отличительной особенностью** (от уже существующих дополнительных образовательных программ технической направленности) является то, что при проектировании целей и ожидаемых результатов освоения программы были учтены особенности целеполагания и результативности на стартовом, базовом и продвинутом уровнях ее реализации.

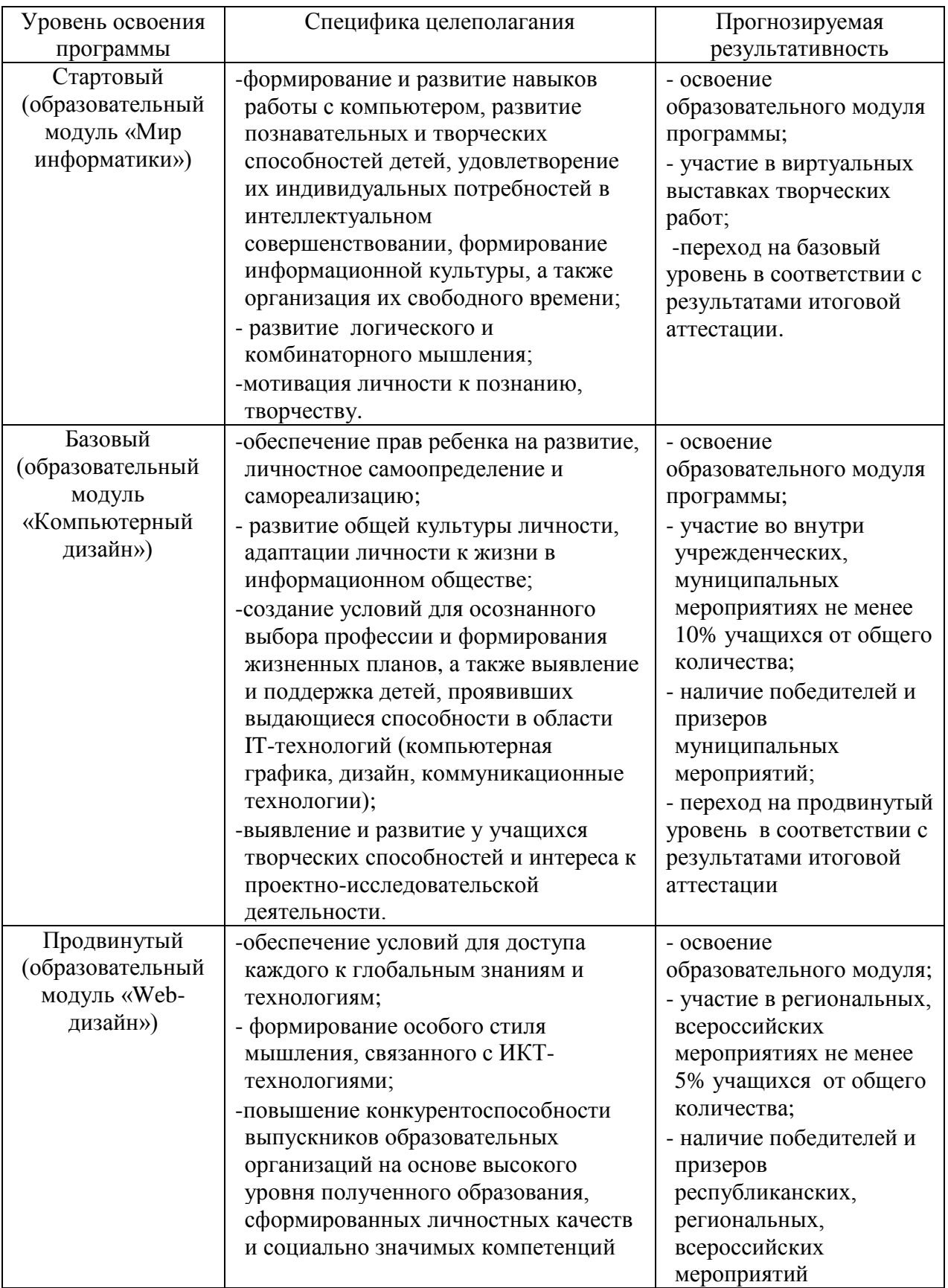

**К отличительным особенностям** также относится включение характеристики стейкхолдеров **программы** (лиц, целевых групп и организаций, заинтересованных в продуктах и результатах реализации программы). Основная целевая группа – это дети, обучающиеся в объединении «IT-технологии». Они, как правило, выбирают вид деятельности самостоятельно и приходят в объединение по собственному желанию, но есть дети, которые приходят на занятия по желанию родителей. Интересы и позиция родителей в отношении к обучению детей различны. Возможность развития познавательных,

интеллектуальных и творческих способностей ребенка, индивидуальное сопровождение, расширение кругозора, занятость «полезным делом» в свободное время, воспитания личностных качеств, успешное участие в различных выставках и конкурсах.

Также можно отметить влияние на образовательную программу внешних стейкхолдеров (государственных организаций, проводящих выставки и конкурсы, олимпиады) на образовательную деятельность объединения: условия организации конкурсов и выставок значительно влияют на календарно-тематическое планирование (выбор тем и последовательность их изложения, распределение объема учебных часов). (Приложение 2).

#### **Возраст детей, участвующих в реализации программы**: от 7 до 18 лет.

**Срок реализации программы**: образовательный модуль «Мир информатики» - 3 года, образовательный модуль «Компьютерный дизайн» - 3 года, образовательный модуль «Webдизайн» - 2 года.

**Форма организации** занятий групповая, мелкогрупповая, индивидуальная.

**Режим занятий** в объединении: занятия проводятся 2 раза в неделю по два часа Наполняемость групп 15 человек.

Программа обеспечивает достижение учащимися следующих личностных, метапредметных и предметных **результатов**.

#### **Личностные результаты:**

Младшие учащиеся (7-11лет)

- устойчивый познавательный интерес;
- способность реализовать творческий потенциал в собственной деятельности при разработке или создании компьютерных продуктов;
- развитие навыков сотрудничества.

Средние и старшие учащиеся (12 – 18 лет)

- устойчивый интерес к выбранной деятельности;
- навык самостоятельной работы (умение делать самостоятельный выбор, аргументировать его, способность самостоятельно подбирать и использовать в работе необходимую литературу, иные источники информации);
- способность к самооценке (у ребенка сформируется адекватная самооценка при выполнении творческих работ, понимание многообразия критериев оценки);
- сформированность социально ценных личностных качеств (трудолюбие, организованность, инициативность, любознательность, потребность помогать другим, уважение к чужому труду);
- навыки сотрудничества со сверстниками, детьми младшего возраста, взрослыми в учебно-исследовательской, проектной творческой деятельности.

#### **Метапредметные результаты:**

Младшие учащиеся (7-11лет)

- осуществляют «грамотный» поиск информации в сети интернет ив других источниках;
- умеют оценивать правильность и контролировать выполнение этапов при разработке творческих компьютерных работ.

Средние и старшие учащиеся (12 – 18 лет)

- умеют работать с различным информационным материалом, самостоятельно подбирать необходимый инструментарий для реализации своих замыслов;
- умеют использовать, делать самостоятельный выбор, самостоятельно работать с компьютерными программами и на их основе создавать свои авторские проекты;
- адекватно воспринимать оценку своих работ;
- умеют планировать свои действия;
- умеют самостоятельно составлять, осуществлять и контролировать свой образовательный маршрут.

### **Предметные результаты**

Младшие учащиеся (7-11лет)

- соблюдают правила ТБ;
- знают основы работы на ПК;
- умеют работать с базовыми приложениями ОС;
- умеют применять полученные знания для решения реальных практических задач.

Средние и старшие учащиеся (12 – 18 лет)

- соблюдают правила ТБ;
- применяют полученные знания при создании творческих компьютерных продуктов;
- умеют самостоятельно подбирать компьютерные приложения для решения практических задач;
- применяют полученные знания из разных областей ИТК при проектировании компьютерных продуктов;
- применяют творческий подход при выполнении практических заданий;
- правильно и осмысленно используют специальную терминологию.

### **Ожидаемые результаты реализации программы «IT-технологии»** «**Мир информатики» (стартовый уровень)**

Учащиеся будут **знать:**

- устройство компьютера и основную терминологию
- понятие информация, виды, способы представления и передачи информации
- основные объекты рабочего стола и элементы компьютерного окна
- понятия: алгоритм, редактирование, меню, фрагмент рисунка, пиксель, пиктограмма,
- множества, моделирование, конструирование, форматирование
- основные элементы интерфейса программы
- технологию организации движения черепашки; назначение и виды датчиков
- общую характеристику табличного процессора Microsoft Exсel

### Учащиеся будут **уметь:**

- включать и выключать компьютер; владеть мышкой и клавиатурой
- создавать простейшие компьютерные рисунки
- выполнять логические задания
- создавать альбом, анимации, компьютерные рисунки, редактировать и работать с фрагментами рисунка
- работать с папками, файлами и закладками
- пользоваться элементами компьютерных окон
- набирать текст, редактировать и работать с фрагментом текста
- составлять простейшие алгоритмы
- работать с датчиками, настраивать команды
- писать программы и подпрограммы
- настраивать параметры рабочего стола
- редактировать и форматировать текст
- оформлять текст в виде таблицы
- вставлять в текст графические объекты
- собирать модели по схемам.

### **Ожидаемые результаты реализации программы «IT-технологии» «Компьютерный дизайн» (базовый уровень)**

Учащиеся будут **знать:**

- назначение и основы применения компьютерной графики
- принцип работы графического редактора
- простейшие методы создания и редактирования графических изображений с помощью программы
- понятие композиции, дизайна в графике
- назначение способы и возможности программы создания презентаций
- способы управления анимацией
- особенности, достоинства и недостатки растровой графики
- назначение и возможности программы Adobe Photoshop
- методы описания цветов в компьютерной графике и способы получения цветовых оттенков на экране и принтере
- способы эффектного оформления фотографий
- приемы восстановления фотографий с помощью программы Adobe Photoshop
- приемы создания многослойных документов, фотомонтажей, коллажей
- основы дизайна публикаций разных видов
- термины из области полиграфии
- интерфейс и инструменты программ верстки
- основные принципы построения глобальной сети Интернет
- единицы измерения скорости передачи информации
- виды протоколов передачи и обмена информации
- назначение программ-браузеров
- принципы работы с электронной почтой, набор необходимых инструментов для создания Web-страницы
- основные принципы использования языка HTM и принципы работы с Web-редакторами
- технологию CSS (каскадных таблиц стилей).
- этапы проектирования и тестирования Web-сайта, правила размещения Web-сайта в Интернет.

#### Учащиеся будут **уметь:**

- запускать графический редактор, создавать, сохранять и редактировать изображения
- выполнять надписи на изображении
- самостоятельно создать и редактировать графические открытки
- создавать и редактировать презентации, используя программу MS PowerPoint
- создавать, закрашивать и редактировать простейшие растровые графические изображения
- создавать многослойные документы; создавать фотомонтажи, коллажи
- применять к тексту различные эффекты
- выполнять тоновую коррекцию фотографий; выполнять цветовую коррекцию фотографий; ретушировать фотографии, создавать фотомонтажи, коллажи
- оформлять иллюстрации, работать с цветом
- использовать Мастера и макеты для создания буклетов, брошюр, открыток, бюллетеней и газет
- подключаться к Интернет , настраивать необходимые параметры
- запускать и пользоваться основными программами, предназначенными для работы в Интернете: InternetExplorer, OutlookExpress
- пользоваться электронной почтой: корректно создавать и отправлять письма, получать сообщения
- готовить компьютерные графические изображения с помощью сканера и цифрового фотоаппарата
- готовить текст и иллюстрационный материал для сайта, размещать таблицы, графику, гиперссылки на HTML-странице
- готовить, тестировать и размещать Web-сайт в Интернет, работать со звуковыми и видео файлами
- использовать каскадные таблицы стилей, создавать динамические сайты.

### **Ожидаемые результаты освоения программы на продвинутом уровне «Web-дизайн»** Учащиеся будут **знать:**

- понятие web-дизайна, его информационное наполнение
- этапы проектирования, тестирования и эксплуатации web-сайта
- правила создания хорошего web-ресурса (типичные ошибки при разработке webстраниц)
- подбор и оптимизацию графического изображения для web-ресурса
- основные конструкции языка html
- основные средства редактирования web-страниц, правила размещения web-сайта в сети Internet
- понятия сцены, рабочей области и рабочего поля, их различие
- понятия растровой и векторной графики, слоя, направляющего слоя узловой точки, угловой точки, гладкой точки
- назначение временной шкалы
- понятие кадра, ключевого кадра, символа, экземпляра символа
- алгоритм создания по кадровой анимации
- алгоритмы создания автоматической анимации движения и формы.

#### Учащиеся будут **уметь:**

- применять текстовый редактор для создания и редактирования web-ресурсов
- оптимизировать графические изображения для web-страниц
- оформлять html -страницы, используя язык разметки html
- форматировать текст, используя определенные теги
- создавать списки: маркированные, нумерованные, вложенные и многоуровневые
- создавать и редактировать таблицы
- работать с изображениями: размещать на странице, выравнивать, разбивать на части, создавать альтернативный текст для изображения
- организовывать внешние и внутренние ссылки, задавать цвет ссылок
- работать с различными видами форм (переключатели, флажки и т.п.)
- создавать бегущую строку с различными значениями атрибутов
- программировать символьные объекты, используя коды символов
- создавать и импортировать изображения
- осуществлять выделение элементов графического изображения, производить трансформирование выделенного элемента
- создавать покадровую анимацию; автоматическую анимацию движения и формы
- использовать звуковые файлы для сопровождения анимации.

#### **Формы подведения итогов реализации программы**

В начале учебного года проводится входная диагностика (анкетирование, Приложение 3) для выявления запросов детей, их интересов и целей посещения занятий объединения. В конце учебного года проводится анкетирование (мнение учащихся о работе в объединении) по результатам года (анкетирование, Приложение 4).

Разноуровневая система программы предусматривает:

Зачисление на стартовый уровень происходит без специального отбора и подготовки детей, важным является желание и интерес ребенка. По результатам итоговой аттестации модуля «Мир информатики» (тестирование) предоставляется возможность перейти на базовый уровень. В свою очередь, итоговая аттестация по модулю «Компьютерный дизайн» (тестирование) является входной диагностикой возможности освоения программы на продвинутом уровне. Итоговая аттестация программы «Web-дизайн» проводится в форме защиты творческого проекта (в виде компьютерного продукта) на конференции объединения.

В каждом модуле помимо итоговой предусмотрено проведение промежуточной аттестации в конце учебного года: для образовательного модуля «Мир информатики» – Приложение 5, для образовательного модуля «Компьютерный дизайн» – Приложение 6, для образовательного модуля «Web-дизайн» – Приложение 7.

Отличительной особенностью является возможность освоения программы «IT-технологии» с любого уровня по результатам итоговой аттестации предшествующего уровня. Программа

предусматривает включение новых детей на любой уровень (по результатам входной диагностики по тестам итоговой аттестации за предшествующий уровень освоения программы). Таким образом, имеется возможность заниматься на базовом уровне, минуя стартовый уровень или на продвинутом, минуя предыдущие уровни.

По результатам итоговой аттестации выпускники объединения получают свидетельства о дополнительном образовании с учетом уровня освоенности содержания программы на стартовом, базовом или продвинутом уровне.

### <span id="page-13-0"></span>**Учебный план стартового уровня программы «IT-технологии» (образовательный модуль «Мир информатики»), 1 год обучения**

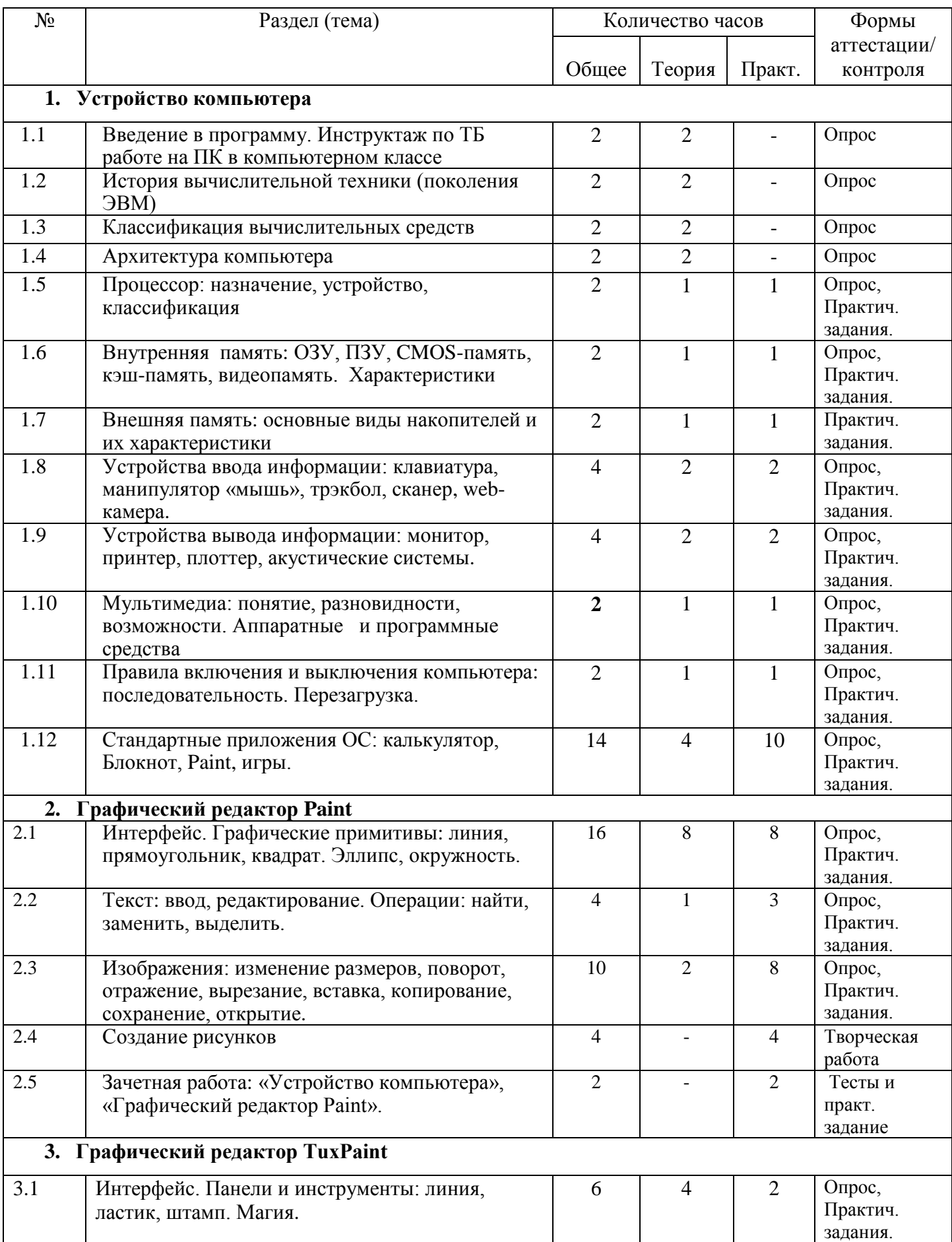

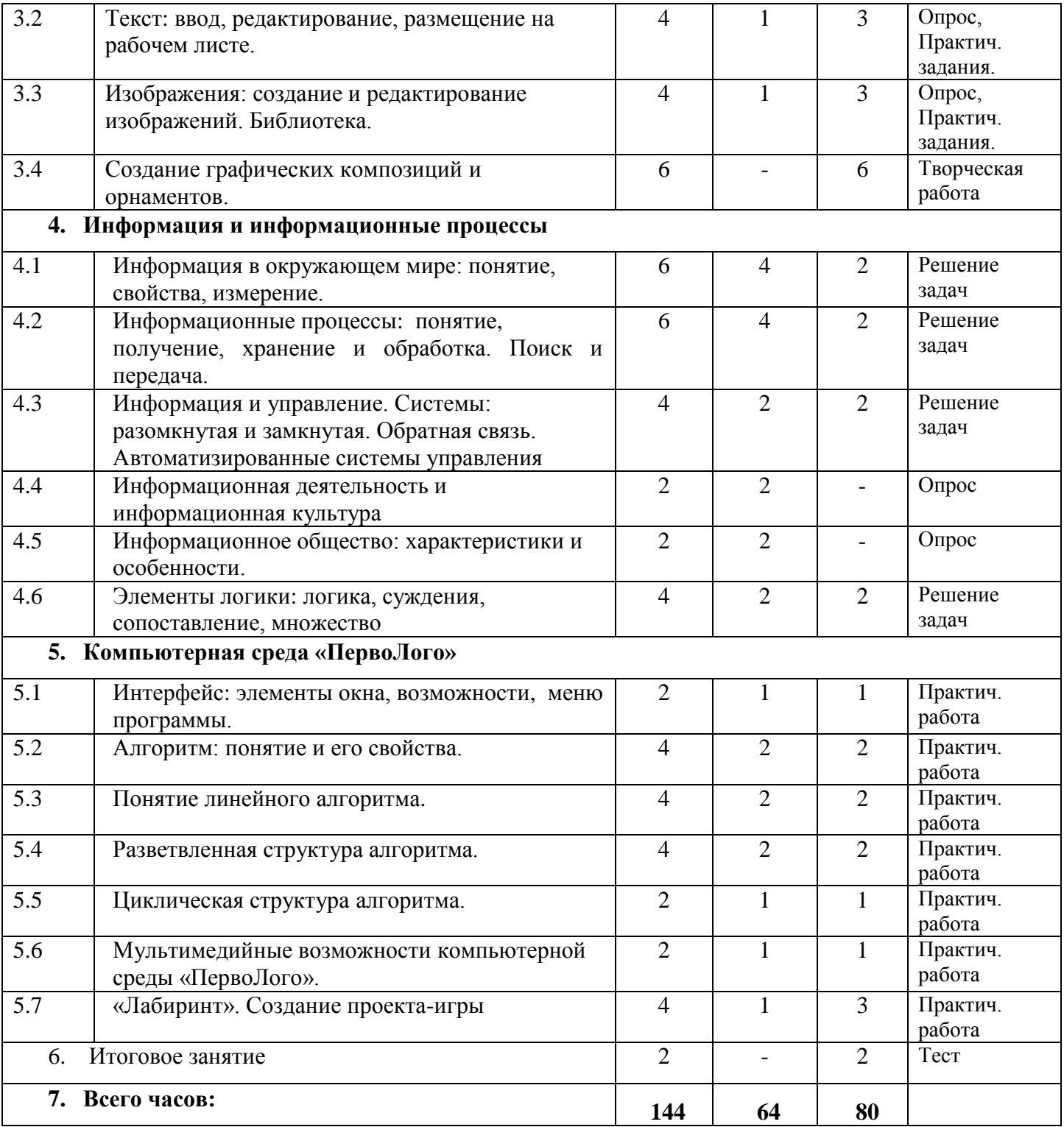

### **Содержание учебного плана стартового уровня программы «IT-технологии» (образовательный модуль «Мир информатики»), 1 год обучения**

### <span id="page-15-0"></span>**1. Устройство компьютера**

Тема 1.1. Введение в программу. Инструктаж по ТБ работе на ПК в компьютерном классе. *Теория:* Введение в программу образовательного модуля «Мир информатики». Инструктаж по ТБ при работе на компьютере. Правила поведения в компьютерном классе.

Тема 1.2. История вычислительной техники (поколения ЭВМ). *Теория:* Поколения вычислительной техники и их особенности.

Тема 1.3. Классификация вычислительных средств. *Теория*: Большие, средние и малые ЭВМ. Области использования.

Тема 1.4. Архитектура компьютера *Теория*: Общая структура и функции компьютера. Минимальная конфигурация ПК.

Тема 1.5. Процессор: назначение, устройство, классификация. *Теория*: Назначение. Устройство. Общие характеристики. Классификация. *Практика*: Практические задания (определение характеристик процессора)

Тема 1.6. Внутренняя память: ОЗУ, ПЗУ, CMOS-память, кэш-память, видеопамять. Характеристики

*Теория*: ОЗУ, ПЗУ, CMOS-память, Кэш-память, Видеопамять. Характеристики. Назначение. Устройство. Содержание памяти.

*Практика*: Практические задания (определение характеристик внутренней памяти)

Тема 1.7. Внешняя память: основные виды накопителей и их характеристики *Теория*: Назначение. Внешняя память: основные виды накопителей и их характеристики *Практика*: Практические задания (определение характеристик внешней памяти)

Тема 1.8. Устройства ввода информации: клавиатура, манипулятор «мышь», трэкбол, сканер, web-камера.

*Теория*: Назначение. Виды: клавиатура, сканер, устройства управления курсором (мышка, трекбол, джойстик), микрофон, web-камера и другие. Характеристики устройств ввода информации.

*Практика*: Практические задания (работа с устройствами ввода информации).

Тема 1.9. Устройства вывода информации: монитор, принтер, плоттер, акустические системы.

*Теория*: Назначение. Виды: монитор, принтеры, плоттеры, звуковая карта, модем и др. Характеристики устройств вывода информации.

*Практика*: Практические задания (работа с устройствами вывода информации).

Тема 1.10.Мультимедиа: понятие, разновидности, возможности. Аппаратные и программные средства

*Теория*: Технология мультимедиа. Понятие, разновидности, возможности. Аппаратные и программные средства Требования к компьютеру для обеспечения мультимедийности. *Практика*: Практические задания (оценка мультмедийности компьютера).

Тема 1.11. Правила включения и выключения компьютера. Перезагрузка.

*Теория:* Основные требования при включении компьютера. Основные требования при выключении компьютера. Перезагрузка.

*Практика:* Практические задания (включение и выключение компьютера). Перезагрузка. Тема 1.12. Стандартные приложения ОС: калькулятор, Блокнот, Paint, игры.

*Теория*: Калькулятор. Текстовый редактор блокнот. WordPad. Paint. Стандартные игры. *Практика:* Практические задания (работа с Калькулятором, блокнотом, WordPad).

### 2. **Графический редактор Paint**

Тема 2.1. Интерфейс. Графические примитивы: линия, прямоугольник, квадрат. Эллипс, окружность.

*Теория*: Окно программы. Линия. Прямоугольник, квадрат. Эллипс, окружность. *Практика:* Практические задания (работа с примитивами).

Тема 2.2. Текст: ввод, редактирование. Операции: найти, заменить, выделить *Теория*: Ввод текста. Редактирование текста. Операция «Найти». Операция «Заменить», Операция «Выделить».

*Практика:* Практические задания (работа с текстом).

Тема 2.3. Изображения: изменение размеров, поворот, отражение, вырезание, вставка, копирование, сохранение, открытие.

*Теория*: Изменение размеров. Поворот, отражение, вырезание, вставка, копирование, сохранение, открытие и т.п.

*Практика:* Практические задания (работа с изображениями).

Тема 2.4. Создание рисунков. *Практика:* Творческая работа.

Тема 2.5. Зачетная работа: «Устройство компьютера», «Графический редактор Paint». *Практика*: Тесты по теме «Устройство компьютера», «Графический редактор Paint». Создание творческого рисунка с использованием графических примитивов.

### **3. Графический редактор TuxPaint**

Тема 3.1. Интерфейс. Панели и инструменты: линия, ластик, штамп. Магия. *Теория*: Окно программы. Линия. Ластик. Штамп. Магия и др. *Практика:* Практические задания (работа в программе).

Тема 3.2. Текст: ввод, редактирование, размещение на рабочем листе *Теория*: Ввод текста. Размещение на рабочем листе и редактирование. *Практика:* Практические задания (работа с текстом).

Тема 3.3. Изображения: создание и редактирование изображений. Библиотека. *Теория*: Создание и редактирование изображений. Работа с библиотекой. *Практика:* Практические задания (работа с изображениями).

Тема 3.4. Создание графических композиций, орнаментов. *Практика:* Творческая работа.

#### **4. Информация и информационные процессы**

Тема 4.1. Информация в окружающем мире: понятие, свойства, измерение. *Теория*: Понятие информации. Свойства информации. Измерение информации *Практика:* Решение задач.

Тема 4.2. Информационные процессы: понятие, получение, хранение и обработка. Поиск и передача.

*Теория*: Понятие информационных процессов. Получение, хранение и обработка информации. Поиск и передача информации.

*Практика:* Решение задач.

Тема 4.3. Информация и управление. Системы: разомкнутая и замкнутая. Обратная связь. Автоматизированные системы управления

*Теория*: Понятие управления. Разомкнутая система управления. Замкнутая система управления. Обратная связь. Автоматизированные системы управления. *Практика:* Решение задач.

Тема 4.4. Информационная деятельность и информационная культура. *Теория*: Информационные революции. Развитие вычислительной техники. Понятие «Информационная культура» (ИК). Компоненты ИК.

Тема 4.5. Информационное общество: характеристики и особенности. *Теория*: Определение информационного общества (ИО). Характеристики ИО.

Тема 4.6. Элементы логики: логика, суждения, сопоставление, множество. *Теория*: Логика. Суждения: истинные и ложные. Сопоставление. Множество. *Практика:* Решение задач.

### **5. Компьютерная среда «ПервоЛого»**

Тема 5.1. Интерфейс: элементы окна, возможности, меню программы. *Теория:* Элементы окна программы. Возможности среды. Меню программы. *Практика:* Практическая работа (знакомство с элементами окна программы).

Тема 5.2. Алгоритм: понятие и его свойства.

*Теория:* Введение свойства алгоритмов (последовательность). Понятие цепочки – как графической формы представления алгоритма. Элементы цепочки.

*Практика:* Практическая работа (работа с панелью «Рисовалка», инструменты «карандаш», «ластик»)

Тема 5.3. Понятие линейного алгоритма.

*Теория*: Команды – «шаги» линейного алгоритма. Команды черепашке: линия, квадрат, прямоугольник, ромб, сложные фигуры (окружность, эллипс, звезды). *Практика*: Практическая работа (шаги черепашки).

Тема 5.4. Разветвленная структура алгоритма. *Теория:* Алгоритм «Движения». Команда «Встреча». Условие – следствие. Смена цвета. Смена формы – «превращение». *Практика:* Практическая работа (команда «встреча»).

Тема 5.5. Циклическая структура алгоритма.

*Теория*: Команда «Светофор». Циклический алгоритм. Программирование цвета. Одностороннее движение. Двустороннее движение. *Практика*: Практическая работа (программирование цвета «Светофора»).

Тема 5.6. Мультимедийные возможности компьютерной среды «ПервоЛого». *Теория*: Закладка Медиа для хранения аудиовизуальной информации (звуков, музыки, фильмов и читаемых компьютером вслух текстов). Вставка файлов в закладку Медиа. *Практика*: Практическая работа (с закладкой Медиа).

Тема 5.7. Лабиринт. Создание игры *Практика*: Разработка игры «лабиринт» с собственным маршрутом лабиринта.

6. Итоговое занятие.

Тестирование. Промежуточная аттестация

### <span id="page-18-0"></span>**Учебный план стартового уровня программы «IT-технологии» (образовательный модуль «Мир информатики»), 2 год обучения**

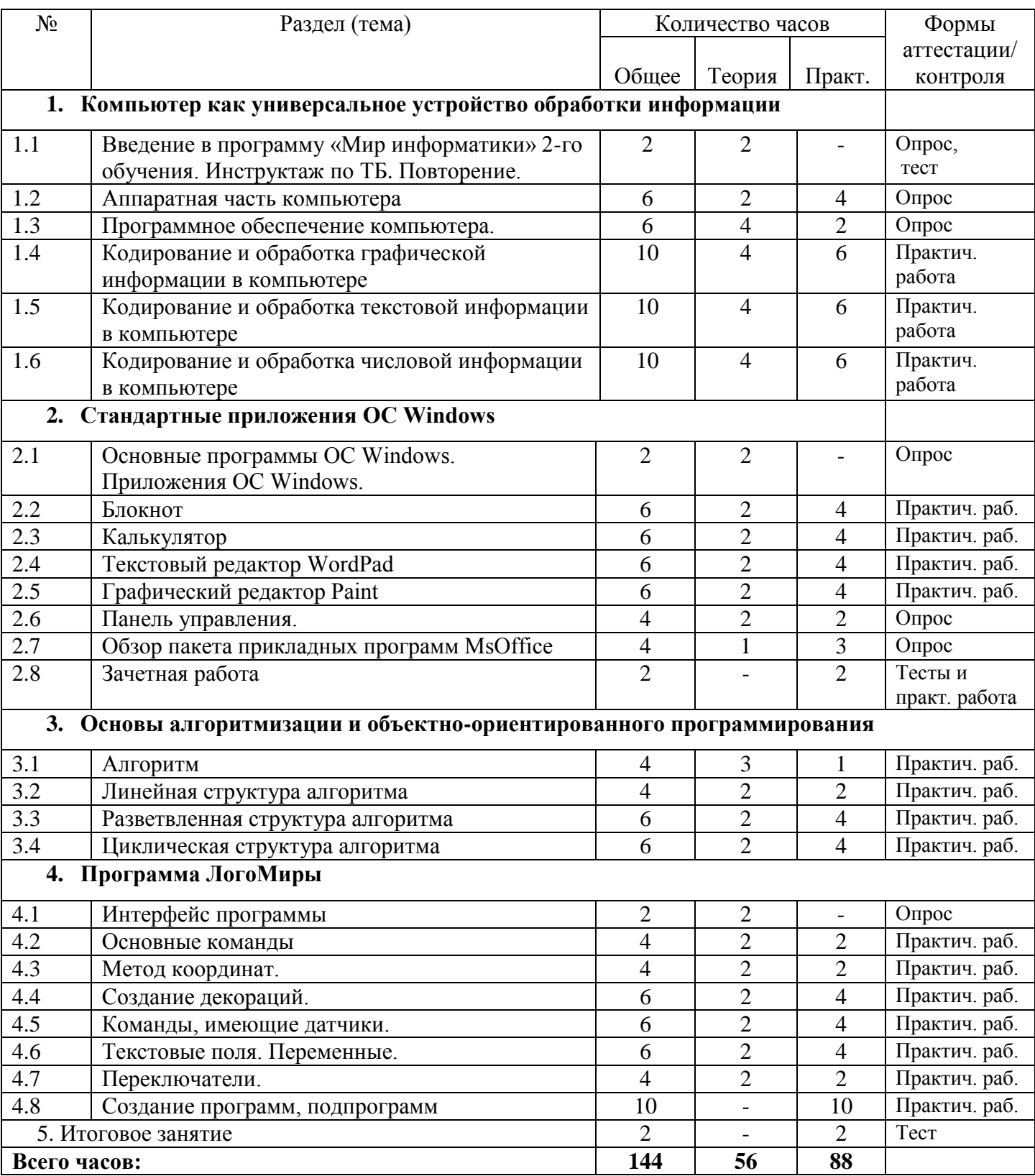

### <span id="page-19-0"></span>**Содержание учебного плана стартового уровня программы «IT-технологии» (образовательный модуль «Мир информатики»), 2 год обучения**

### **1. Компьютер как универсальное устройство обработки информации**

Тема 1.1. Вводное занятие. Введение в программу «Мир информатики» 2-го обучения. Инструктаж по технике безопасности в компьютерном классе.

*Теория*: Инструктаж по технике безопасности при работе на компьютере. Правила поведения в компьютерном классе.

Тема 1.2. Аппаратная часть компьютера *Теория:* Hardware. Комплектующие. *Практика*: Сборка ПК из комплектующих составляющих (работа с прайс-листами)

Тема 1.3. Программное обеспечение компьютера.

*Теория*: СПО (системное программное обеспечение), прикладные программы, инструментальные программы. Лицензионные, условно бесплатные и свободно распространяемые программы.

Тема 1.4. Кодирование и обработка графической информации в компьютере *Теория*: Понятия растровая и векторная графика, пространственная дискредитация, оптическое и аппаратное разрешение. Палитры цветов в системах цветопередачи RGB, CMYK и HSB. Кодирование и обработка звуковой информации *Практика*: Практические задания (решение задач).

Тема 1.5. Кодирование и обработка текстовой информации в компьютере.

*Теория*: Кодирование текстовой информации. Создание документов в текстовых редакторах. Ввод и редактирование документа. Сохранение и печать документов. Форматирование документа. Форматирование символов. Форматирование абзацев. Системы оптического распознавания документов

*Практика*: Практические задания (решение задач).

Тема 1.6. Кодирование и обработка числовой информации в компьютере.

*Теория*: Кодирование числовой информации. Представление числовой информации с помощью систем счисления. Арифметические операции в позиционных системах счисления. Двоичное кодирование чисел в компьютере. Системы счисления *Практика*: Практические задания (решение задач).

#### **2. Стандартные приложения ОС Windows**

Тема 2.1. Основные программы ОС Windows. Приложения ОС Windows.

*Теория*: Программы. Приложения. Две группы Приложений (стандартные и дополнительные).

Тема 2.2. Блокнот. *Теория*: Запуск. Возможности. Команды меню. Вид. Формат. *Практика*: Практические задания.

Тема 2.3. Калькулятор.

*Теория*: Запуск. Режимы: обычный, инженерный, программируемый. Копирование. *Практика*: Практические задания (по работе с калькулятором).

Тема 2.4. Текстовый редактор WordPad. *Теория:* Запуск. Возможности. Создание и редактирование документов. *Практика:* Практические задания (по работе с редактором) WordPad.

Тема 2.5. Графический редактор Paint. *Теория:* Запуск. Возможности. Создание и редактирование изображений. *Практика:* Практические задания (по работе с Paint).

Тема 2.6. Панель управления.

*Теория*: Доступ. Возможности и настройки посредством панели управления. *Практика:* Практические задания (настройка мыши, спец. возможностей и др.).

Тема 2.7. Обзор пакета прикладных программ MsOffice *Теория*: Доступ. Состав программ MsOffice и их возможности. *Практика:* Практические задания (доступ и запуск программ MsOffice.).

Тема 2.8. Зачетная работа.

*Практика*: Тесты по теме «Компьютер как универсальное устройство обработки информации», «Стандартные приложения ОС Windows». Используя возможности текстового редактора Блокнот, оформить простейшую web-страницу. Оформить рисунок с использованием возможностей графического редактора Paint.

### **3. Основы алгоритмизации и объектно-ориентированного программирования**

Тема 3.1. Алгоритм

*Теория*: Алгоритм и его формальное исполнение. Исполнители алгоритмов (назначение, среда, режим работы, система команд). Компьютер как формальный исполнитель алгоритмов (программ). Элементы блок-схемы. Возможность автоматизации деятельности человека.

*Практика*: Практические задания (составление блок схем).

Тема 3.2. Линейная структура алгоритма

*Теория*: Блок-схема линейного алгоритма.

*Практика*: Практические задания (составление блок-схем линейного алгоритма).

Тема 3.3. Разветвленная структура алгоритма

*Теория*: Алгоритмическая структура «ветвление». Алгоритмическая структура «выбор».Способ реализации разветвляющегося алгоритма.

*Практика*: Практические задания (составление блок-схем «ветвление»).

Тема 3.4. Циклическая структура алгоритма

*Теория*: Алгоритмическая структура «цикл» и способ ее реализации на языке программирования. Виды: «цикл со счетчиком» и «цикл с условием». *Практика*: Практические задания (составление блок-схем «цикл»).

### **4. Программа ЛогоМиры**

Тема 4.1. Интерфейс программы. *Теория:* Структура среды. Панель инструментов. Рабочее поле. Поле ввода команд.

Тема 4.2. Основные команды.

*Теория:* Основные команды Черепашки (таблица команд). Способы ввода команд. Процедуры: собственные и несобственные. *Практика*: Практические задания.

Тема 4.3. Метод координат.

*Теория:* Координатная прямая. Задание значений на координатной плоскости. *Практика*: Практические задания (решение задач).

Тема 4.4. Создание декораций.

*Теория:* Черепашка. Формы черепашки. Собственные и несобственные формы. Анимации объектов.

*Практика*: Практические задания (решение задач).

Тема 4.5. Команды, имеющие датчики. *Теория:* Таблица команд, имеющих датчики. *Практика*: Практические задания (решение задач).

Тема 4.6.Текстовые поля. Переменные. *Теория:* Текстовые поля: атрибуты и команды управления. *Практика*: Практические задания (проект «Калькулятор»).

Тема 4.7. Переключатели. *Теория:* Переключатели. Процедура «startup». *Практика*: Практические задания (проект «Тест»).

Тема 4.8. Создание программ, подпрограмм *Практика*: Практические задания. Разработка проектов.

**5.** Итоговое занятие. Промежуточная аттестация Тестирование.

### <span id="page-22-0"></span>**Учебный план стартового уровня программы «IT-технологии» (образовательный модуль «Мир информатики»), 3 год обучения**

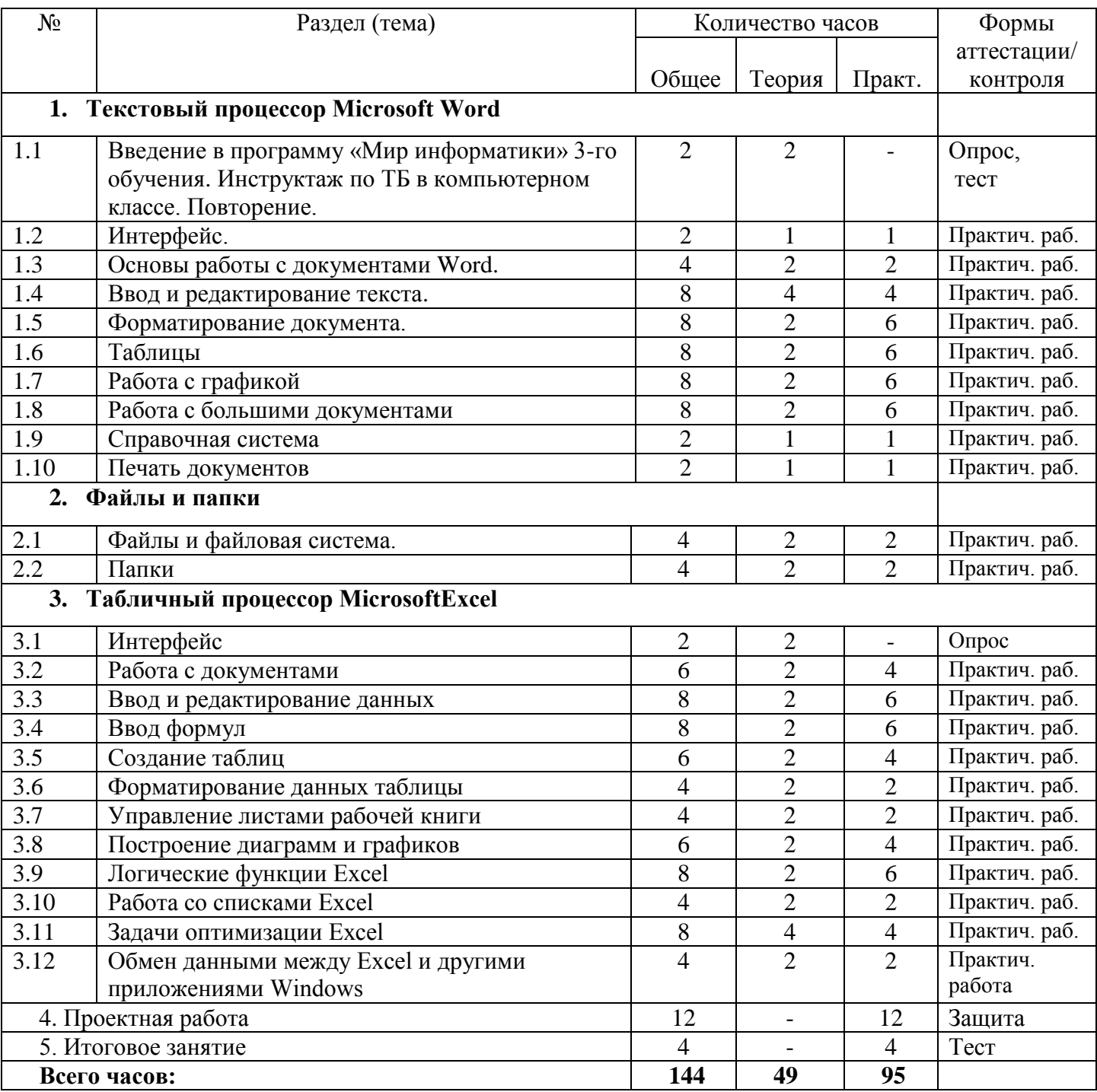

### <span id="page-23-0"></span>**Содержание учебного плана стартового уровня программы «IT-технологии» (образовательный модуль «Мир информатики»), 3 год обучения**

### **1. Текстовый процессор Word**

Тема 1.1. Вводное занятие. Введение в программу «Мир информатики» 3-го обучения. Инструктаж по технике безопасности в компьютерном классе.

*Теория*: Инструктаж по технике безопасности при работе на компьютере. Правила поведения в компьютерном классе.

Тема 1.2. Интерфейс.

*Теория*: окно программы. Строка заголовка. Лента. Полосы прокрутки. Строка состояния. *Практика*: Практические задания (работа с элементами окна).

Тема 1.3. Основы работы с документам Word.

*Теория:* Создание. Открытие. Сохранение. Свойства. Одновременная работа с несколькими документами. Масштаб документа. Режимы просмотра документа. *Практика*: Практические задания (работа с документами).

Тема 1.4. [Ввод и редактирование текста](http://www.libma.ru/kompyutery_i_internet/word_2007_populjarnyi_samouchitel/p5.php)

*Теория*: Выделение текста. Основные команды редактирования. Команды отмены и возврата действия. Буфер обмена. Поиск в документе. Замена данных. Переход. Проверка правописания в документе.

*Практика*: Практические задания (работа с текстом).

Тема 1.5. Форматирование документа.

*Теория*: Параметры шрифта. Группа Шрифт вкладки Главная. Форматирование абзацев. Создание списков. Многоколоночный текст. Стили и шаблоны.

*Практика*: Практические задания (форматирование текста).

Тема 1.6. Таблицы *Теория*: Создание. Редактирование. Импорт. Сортировка. *Практика*: Практические задания (работа с таблицами).

Тема 1.7. Работа с графикой

*Теория:* Вставка изображений в документ. Редактирование изображений. Работа с фигурами. Надписи. Диаграммы. Объекты WordArt. Объекты SmartArt. *Практика:* Практические задания (работа с изображениями).

Тема 1.8. Работа с большими документами

*Теория:* Сноски. Колонтитулы. Работа в режимах Схема документа и Структура. Предметный указатель. Создание оглавления. Список литературы. Титульный лист *Практика:* Практические задания (работа с большими документами).

Тема 1.9. Справочная система Microsoft Word *Теория*: Справка по Microsoft Word. Получение справки в Интернете. Ответы на часто возникающие вопросы при работе с Word. *Практика*: Практические задания (работа со справочной системой).

Тема 1.10. Печать документов *Теория*: Подготовка документа к печати (поля, нумерация, выравнивание). *Практика*: Практические задания (печать документов).

### **2. Файлы и папки**

Тема 2.1. Файл и файловая система.

*Теория*: Понятие. Таблица расширений файлов. Свойства файлов (сжатые, скрытые и др.). Путь к файлу. Операции над файлами.

*Практика*: Практические задания (создание файлов, операции над файлами).

Тема 2.2. Папки.

*Теория:* Структура папок. Создание. Особые типы папок и методы их удаления. Действия над папками.

*Практика:* Практические задания (работа с папками).

#### **3. Табличный процессор Microsoft Ехсеl**

Тема 3.1. Интерфейс.

*Теория*: Окно программы. Строка заголовка. Лента. Полосы прокрутки. Строка состояния. Строки. Столбцы. Ячейки.

*Практика*: Практические задания (работа с элементами окна).

Тема 3.2. Работа с документами

Теория: Структура. Просмотр листов. Масштаб. Разделение листа. Одновременный просмотр различных частей листа. Закрепление областей листа. Скрытие и отображение столбцов и строк. Перемещение по документу, по листу. Выделение фрагментов документа, элементов листа. Отмена и возврат действий.

*Практика*: Практические задания (работа с документами).

Тема 3.3. Ввод и редактирование данных.

*Теория*: Выделение объектов. Общие правила ввода данных. Ввод чисел, текста, даты. Автозаполнение. Редактирование данных. Изменение ширины столбца (высоты строки). Копирование. Удаление.

*Практика*: Практические задания (редактирование элементов таблицы).

Тема 3.4.Ввод формул.

*Теория*: Понятие формулы. Операции: арифметические, логические, строковые. Операнды. Сведения об ошибках.

*Практика*: Практические задания (работа с формулами).

Тема 3.5. Создание таблиц,

*Теория*: Способы организации данных: список, таблица. Перемещение и копирование фрагментов листа. Перемещение и копирование с использованием буфера обмена. Копирование с помощью специальной вставки. Добавление, удаление элементов. Работа с элементами.

*Практика*: Практические задания (создание таблиц).

Тема 3.6.Форматирование данных таблицы.

*Теория:* Форматирование данных. Установка числовых форматов. Форматирование чисел. Форматы дробных чисел. Финансовые и денежные форматы. Использование личных числовых форматов (создание собственных форматов).

*Практика*: Практические задания (форматирование таблицы).

Тема 3.7. Управление листами рабочей книги.

*Теория*: Переименование листов. Вставка, удаление листов книги. Связывание рабочих листов книги.

*Практика*: Практические задания (управление листами книги Excel).

Тема 3.8. Построение диаграмм и графиков.

*Теория*: Типы диаграмм. Основные элементы диаграммы. Этапы построения диаграммы. Редактирование диаграмм.

*Практика*: Практические задания (построение диаграмм и графиков).

Тема 3.9. Логические функции Excel.

*Теория*: перечень логических часто используемых функций Excel. Таблицы истинности. *Практика*: Практические задания (решение задач).

Тема 3.10.Работа со списками Excel. *Теория*: Автоматизация ввода данных. Фильтрация данных. *Практика*: Практические задания (работа со списками).

Тема 3.11.Задачи оптимизации Excel.

*Теория*: Поиск оптимального при соблюдении условий. Правила решения задач оптимизации.

*Практика*: Практические задания (решение задач по оптимизации).

Тема 3.12. Обмен данными между Excel и другими приложениями Windows. *Теория:* Буфер обмена. Вставка изображений в Excel. Вставка текстовой информации. *Практика*: Практические задания (работа по обмену данными).

**4. Проектная работа.** Защита. **5. Итоговое занятие**. Итоговая аттестация. Тестирование.

### <span id="page-26-0"></span>**Учебный план базового уровня программы «IT-технологии» (образовательный модуль «Компьютерный дизайн»), 1 год обучения**

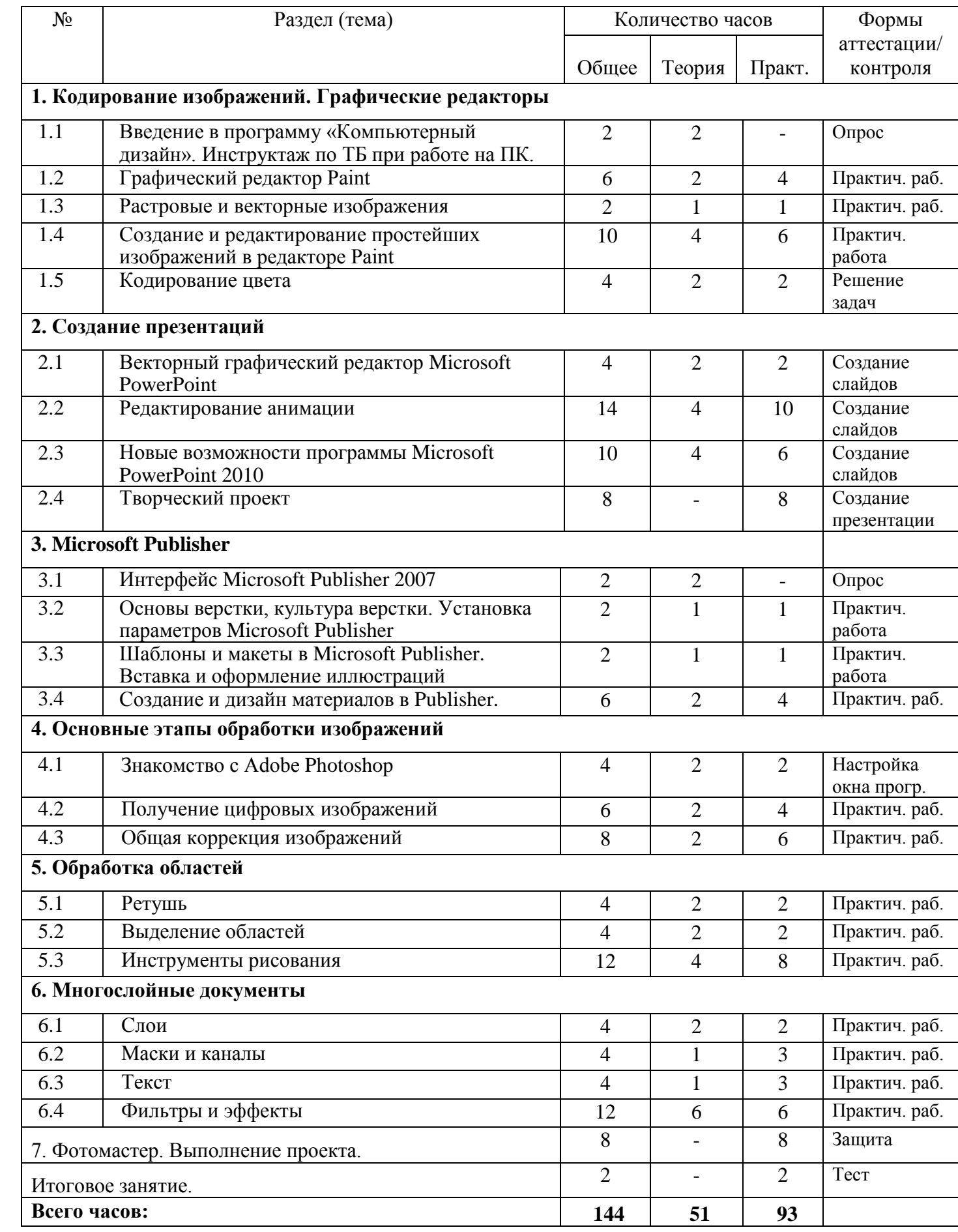

### **Содержание учебного плана базового уровня программы «IT-технологии» (образовательный модуль «Компьютерный дизайн»), 1 год обучения**

### **Раздел 1. Кодирование изображений. Графические редакторы**

Тема 1.1. Вводное занятие. Введение в программу «Компьютерный дизайн». Инструктаж по технике безопасности при работе на ПК в компьютерном классе.

*Теория:* Инструктаж по ТБ на ПК. Правила поведения в компьютерном классе.

#### Тема 1.2. Графический редактор Paint.

*Теория:* Основные характеристики графического редактора. Знакомство с графическим интерфейсом. Сохранение рисунка. Открытие файла с нужным рисунком. Выбор цвета. Рисование. Создание рисунков с помощью карандаша. Изменение масштаба рисунка. Графические примитивы и их использование при создании графических изображений. Выбор фона. Использование алгоритмов в среде графического редактора. Приемы работы повторяющимися объектами. Работа с фрагментами рисунка. Поворот рисунка, растяжение, сжатие, наклон объекта. Работа с текстом. Понятие композиции, дизайна в графике. Придание объема, тени, светотени объектам. Изображение объектов в перспективе.

*Практика:* Практические задания.

Тема 1.3. Растровые и векторные изображения

Изучение методов кодирования графической информации в растровых и векторных форматах. Понятие разрешения изображений и устройств вывода. *Практика:* Практические задания

Тема 1.4. Создание и редактирование простейших изображений в редакторе Paint.

*Теория:* Создание и редактирование простейших изображений в графическом редакторе Paint с помощью графических примитивов.

*Практика:* Практические задания

Тема 1.5. Кодирование цвета

*Теория:* Изучение цветовых моделей, используемых для кодирования информации о цвете – RBG, CMYK, HSB, Lab. Области применения.

*Практика:* Решение задач.

#### **Раздел 2. Создание презентаций**

Тема 2.1. Векторный графический редактор Microsoft PowerPoint.

*Теория:* Содержание материала. Знакомство с программой Microsoft PowerPoint. Создание презентаций с помощью шаблонов, мастера автосодержания. Работа с текстом. Работа с графическим изображением. Установка длительности показа слайдов. Рисование в Microsoft PowerPoint. Автофигуры. Масштабирование изображения. Дизайн слайда. Вставка звука. Запись речевого сопровождения при показе. Вставка изображения. *Практика:* Создание слайдов презентации.

Тема 2.2. Редактирование анимации

*Теория:* Анимация объектов. Настройка анимации. Управление анимацией. Эффекты анимации. Создание движущихся изображений. Работа с комбинированными рисунками. *Практика:* Создание слайдов презентации.

Тема 2.3. Новые возможности программы Microsoft PowerPoint 2007.

*Теория:* Создание и демонстрация динамических презентаций. Эффективное совместное использование сведений. Защита и управление сведениями. Обзор макетов. Создание рисунка SmartArt. Стиль SmartArt. Режимы просмотра в приложении PowerPoint. *Практика:* Создание презентации.

Тема 2.4. Творческий проект.

*Практика:* Подготовка и представление презентаций на выбранную тему с использованием изученных мультимедийных технологий.

### **Раздел 3. Microsoft Publisher**

Тема 3.1. Интерфейс Microsoft Publisher.

*Теория:* Профессия «дизайнер». Введение в издательское дело. Знакомство с основными понятиями. Сущность и задачи школьного издательства. Профессия компьютерный дизайнер. Цели и задачи дизайнера. Аппаратная и программная поддержка.

Тема 3.2. Основы верстки, культура верстки. Установка параметров Microsoft Publisher.

*Теория:* Программы работы с публикациями. Объектно-ориентированные модели. Объекты печатного издания. Оформление документов. Бланки. Основные форматы потребительских бумаг. Общие параметры. Параметры редактирования. Помощь пользователю. Параметры печати. Создание публикации «с чистого листа». Панели инструментов Publisher. Установка границ и направляющих. Просмотр публикации. *Практика:* Практическая работа.

Тема 3.3. Шаблоны и макеты в Microsoft Publisher. Вставка и оформление иллюстраций. *Теория:* Стандартные ошибки дизайна. Создание и дизайн открытки, визитной карточки. Этапы подготовки печатного издания. Виды печатных изданий. Ввод текста. Основная страница шаблона. Переход на шаблонную страницу. Изменение параметров шаблонной страницы. Элементы шаблонной страницы. Создание дополнительных шаблонных страниц. Применение шаблонных страниц. Особенности иллюстрационной верстки. Основные виды иллюстрационной верстки. Изображения в публикации. Стандартные ошибки дизайна. Позиционирование и упорядочение объектов. Порядок расположения объектов. Выравнивание и распределение объектов. Вклеивание объектов. Группировка и блокировка объектов. Выравнивание по направляющим и по сетке. Изменение размера и положения поля. Редактирования текста в текстовом поле. Вставка страниц. Импорт текста из других источников. Переполнение текстового поля. Сохранение публикации. *Практика:* Практическая работа.

Тема 3.4. Создание и дизайн материалов в Publisher.

*Теория:* Верстка многостраничных документов. Создание и дизайн буклета. Создание многостраничных документов. Вставка текста. Добавление страниц. Удаление страниц. Перемещение по страницам. Перекрашивание и обрезка объектов. Создание и дизайн календаря. Фон, готовые цвета, изменение палитры. Свойства вставки изображения в шаблон календаря. Изготовление календаря на новый учебный год с фото. Изменение свойств и параметры страницы. Создание и дизайн бюллетеня. Свойства страниц. Поля. Колонтитулы. Создание и дизайн бюллетеня по темам. Мастер Быстрая публикация. Создание и дизайн газеты в Publisher. Мастер быстрая публикация. Мастер Каталогов. Мастер Веб-узлы. Мастер Упаковки. Макеты публикаций. Презентация работ. *Практика:* Практическая работа.

### **Раздел 4. Основные этапы обработки изображений**

Тема 4.1. Знакомство с редактором Adobe Photoshop

*Теория:* Знакомство с редактором Photoshop: интерфейс, панели и их настройка. Свойство готового изображения: цветовой режим, размеры, разрешение, регулировка масштаба. *Практика:* Настройка окна программы

#### Тема 4.2. Получение цифровых изображений

*Теория:* Основные методы получения цифровых изображений: съемка цифровым фотоаппаратом, сканирование. Правила настройки режимов сканирования. *Практика:* Практическая работа.

Тема 4.3. Общая коррекция изображения

*Теория:* Приемы общей коррекции изображения: кадрирование, исправление перспективных искажений, автоматическая коррекция уровней, контраста и цвета. Приемы ручной коррекции.

*Практика:* Практическая работа.

### **Раздел 5. Обработка областей**

Тема 5.1. Ретушь

*Теория:* Инструменты для ретуши изображений (фильтр «Пыль и царапины», инструменты «Штамп», «Лечащая кисть», «Эффект красных глаз»). *Практика:* Практическая работа (ретушь изображений).

Тема 5.2. Выделение областей

*Теория:* Инструменты выделения областей: «Прямоугольник», «Эллипс», различные виды лассо, «Волшебная палочка».

*Практика:* Практическая работа.

Тема 5.3. Инструменты рисования

*Теория: З*накомство с инструментами рисования («Карандаш», «Кисть», «Ластик», «Заливка», «Градиент»).

*Практика:* Практическая работа.

### **Раздел 6. Многослойные документы**

Тема 6.1. Слои

*Теория:* Понятие слоя. Основные приемы работы с многослойными документами. *Практика:* Практическая работа (работа со слоями).

Тема 6.2. Маски и каналы

*Теория:* Маски и каналы. Режима «Быстрая маска» для выделения и создания комбинированных изображений.

*Практика:* Практическая работа.

Тема 6.3. Текст

*Теория:* Изучаются текстовые надписи, которые хранятся в виде векторных слоев, и эффекты, которые могут к ним применяться.

*Практика:* Практическая работа (работа с текстом).

Тема 6.4. Фильтры и эффекты

*Теория:* Изучаются эффекты, которые можно применить к слоям сложного документа, и применение фильтров для художественной обработки изображений. *Практика:* Практическая работа (работа с фильтрами).

#### **6. Фотомастер. Выполнение проекта**

Защита.

**7. Итоговое занятие.** Промежуточная аттестация

Тестирование.

Выполнение проектной работы на определенную тему:

- рекламная афиша;
- оформление обложки книги;
- оформление обложки CD или DVD.

Исходными материалами являются:

- снимки, сделанные цифровым фотоаппаратом
- отсканированные фотографии
- иллюстрации из сети Интернет, находящиеся в свободном доступе.

На последнем занятии проводится промежуточная аттестация.

### <span id="page-30-0"></span>**Учебный план базового уровня программы «IT-технологии» (образовательный модуль «Компьютерный дизайн»), 2 год обучения**

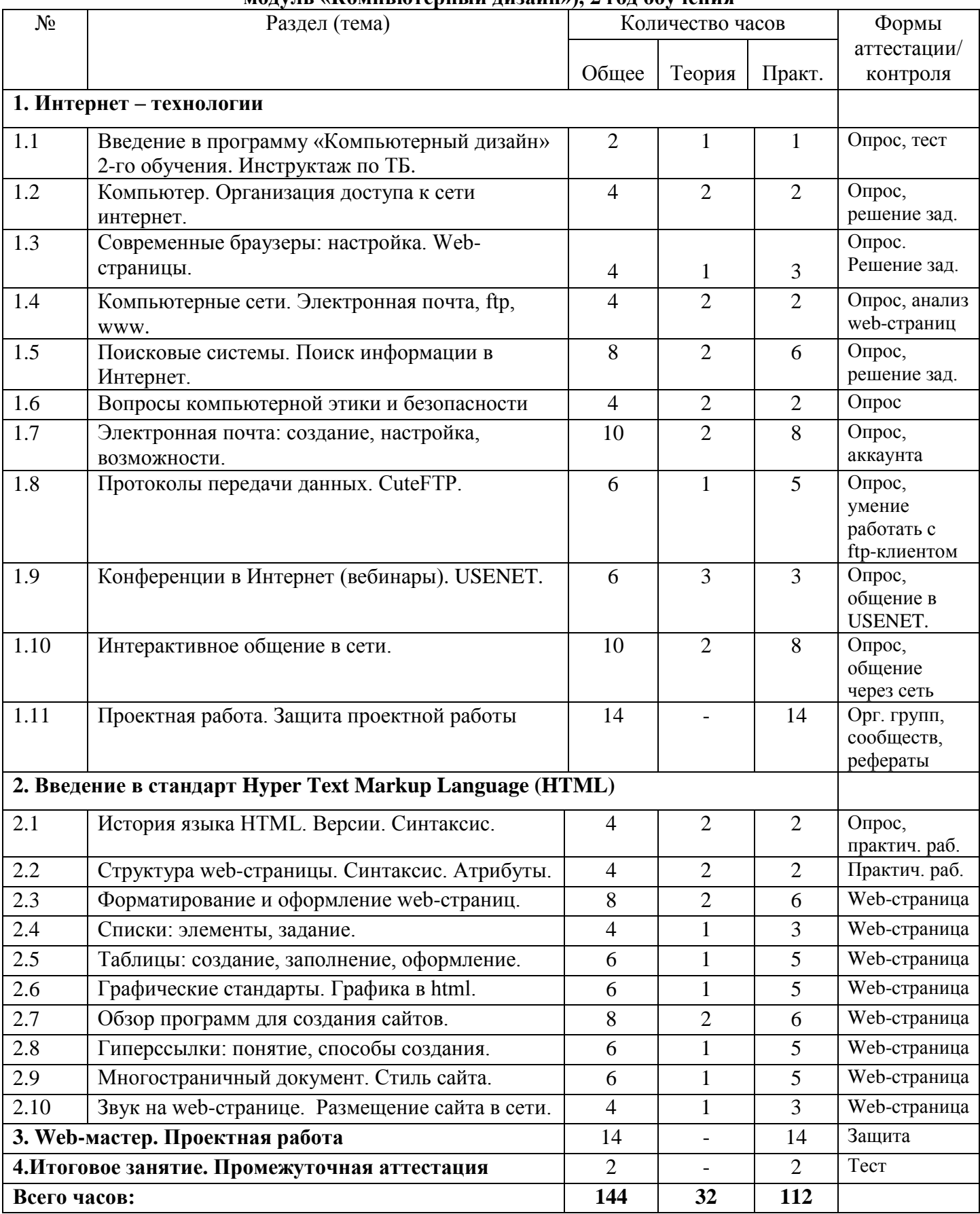

### **Содержание учебного плана базового уровня программы «IT-технологии» (образовательный модуль «Компьютерный дизайн»), 2 год обучения**

#### **Раздел 1. Интернет – технологии**

Тема 1.1. Вводное занятие. Введение в программу «Компьютерный дизайн» 2-го обучения. Инструктаж по ТБ.

*Теория*: Инструктаж по технике безопасности при работе на ПК. Правила поведения в компьютерном классе. Литература Общая характеристика творческих проектов. История создания и развития информационных ресурсов, технологий Интернет. Обзор возможностей сети.

Тема 2.2. Компьютер. Организация доступа к сети интернет.

*Теория*: Требования к аппаратной части ПК, способы соединения с Интернет. Технические характеристики средств передачи и получения информации. Топология Интернет. Семейство протоколов TCP/IP. Доменная система имен. Подключение к Интернет. Настройка параметров соединения.

*Практика*: Решение задач (по теме топология, доменные имена)

Тема 1.3. Современные браузеры: настройка. Web-страницы.

*Теория*: Основы работы с различными браузерами. Закладки. Избранное. Работа с несколькими окнами. Адрес сайта в Интернете (доменное имя) Расширения Webстраниц (.com, .org, .gov, .net, .edu, RU и др.) Принципы устройства web-страниц. *Практика*: Решение задач (адресации в сети), анализ web-страниц.

Тема 1.4. Компьютерные сети. Электронная почта, ftp,www.

*Теория*: Современные компьютерные телекоммуникации, функциональная классификация. Виды компьютерных сетей и ресурсов Интернет. Классификация и описание услуг, предоставляемых компьютерными сетями. Краткий обзор возможностей e-mail, ftp, www.

*Практика*: Решение задач (работа с почтовыми сервисами и файлообменниками).

Тема 1.5. Поисковые системы. Поиск информации в Интернет.

*Теория*: Что такое поисковый сервер. Обзор особенностей наиболее эффективных в настоящий момент поисковых серверов (классификационные информационнопоисковые системы, словарные и др.). Стратегии поиска информации в Интернет. Создание простых и сложных запросов. Сохранение информации. Настройки просмотра.

*Практика*: Решение задач (создание запросов)

Тема 1.6. Вопросы компьютерной этики и безопасности

*Теория*: Этика в сфере информационных технологий. Компьютерная безопасность. Компьютерные вирусы и способы защиты.

*Практика*: Общая настройка антивирусных программ.

Тема 1.7. Электронная почта: создание, настройка, возможности.

*Теория*: Работа с электронной почтой и почтовыми программами. Получение бесплатного почтового адреса. Создание, отправление и прием писем. Создание красочных писем. Прикрепление файлов к письмам. Адресная книга. Черный список. Электронная подпись. Настройка почтового сервиса. Услуги электронной почты.

*Практика*: Создание аккаунта в Mail, Yandex, Google.

Тема 1.8. Протоколы передачи данных. CuteFTP.

*Теория*: Протоколы передачи данных: протокол передачи гипертекста HTTP, Протокол передачи файлов FTP, Простой протокол отправки электронных писем SMTP, Протокол получения электронных писем POP3.CuteFTPHome - FTP-клиент, предназначенный для передачи файлов по ftp-протоколу.

*Практика*: Работа с FTP-клиентом.

Тема 1.9. Конференции (вебинары) в Интернет. USENET.

*Теория*: Обзор конференций. Подключение к конференциям. Эффективные приемы работы с конференциями. USENET - сеть, используемая для общения и публикации файлов.

*Практика*: Использование сети USENET (или др. системы общения).

Тема 1.10. Интерактивное общение в сети.

*Теория*: Серверы интерактивного общения. Chat (чат). Программа ISQ. IRC-канал протокол прикладного уровня для обмена сообщениями в режиме реального времени.

*Практика*: Регистрация и обмен сообщениями.

Тема 1.11 Проектная работа. Защита проектной работы.

*Практика*: Организация сообществ, групп в социальных сетях. Оформление рефератов.

#### **Раздел 2. Введение в стандарт HyperTextMarkupLanguage (HTML)**

Тема 2.1. История языка HTML. Версии. Синтаксис.

*Теория*: История возникновения и стандарты языка HTML.HTML как явление нашей жизни. Особенности гипертекста. Синтаксис HTML-документов. Версии HTML Структура HTML-документов.

*Практика*: Практические задания (по синтаксису html-документов).

Тема 2.2. Структура web-страницы. Правила синтаксиса. Атрибуты.

*Теория*: АнатомияWeb-страницы<html></html>, <head></head> , <title></title> , <body></body>. <!-- Комментарий -->. Правила синтаксиса. Кодирование символов. Использование спецсимволов. Типы данных. Стандартные атрибуты. Атрибуты событий.

*Практика*: Практические задания.

Тема 2.3. Форматирование и оформление web-страниц.

*Теория*: Основные теги форматирования текста. Теги логического и физического форматирования. Абзацы, заголовки, разделители, параграфы, выравнивание, пробелы, переносы, цветовой и шрифтовой оформление, символы. Элементы содержания.

*Практика*: Создание web-страницы.

Тема 2.4. Списки: элементы, задание.

*Теория*: Три вида списков в языке HTML. Элементы списка. Оформление списка. Нумерованные и маркированные списки. Графические маркеры.

*Практика*: Создание web-страницы.

Тема 2.5. Таблицы: создание, заполнение, оформление.

*Теория*: Создание таблиц в HTML-документе. Параметры, определяющие оформление таблиц. Форматирование данных внутри таблицы и рамок. Управление размещением содержимого документа на экране при помощи таблиц. Варианты цветового оформления таблиц. Табличный способ как способ выравнивания данных на странице.

*Практика*: Создание web-страницы.

Тема 2.6. Графические стандарты. Графика в html.

*Теория*: Характеристика графических стандартов GIF, JPEG, PNG. Nег подключения графики <IMG> и его параметры. Приемы подготовки графического изображения, его обработка. Встраивание и выравнивание изображений в HTML. Задание размеров изображения. Текст и изображение на web-странице. Рамки.

*Практика*: Создание web-страницы

Тема 2.7. Обзор программ создания сайтов.

*Теория*: Обзор программных средств для создания web-сайтов. Создание webстраниц с помощью блокнота, Word и PowerPoint. Создание Web-страниц, используя (комбинируя) офисные программы. Основы работы в DreamWeaver, FrontPage, HomeSite, NetscapeComposer.

*Практика*: Создание web-страницы

Тема 2.8. Гиперссылки: понятие, способы создания.

*Теория*: Понятие текстовой ссылки. Гиперссылки. Основы гипертекстового конструирования. Создание гиперссылок. Основные теги языка гипертекстовой разметки. Понятие графической ссылки. Оформление графических ссылок на Webстранице. Правила создания ссылки на адрес электронной почты.

*Практика*: Создание web-страницы

Тема 2.9. Многостраничный документ. Стиль сайта.

*Теория*: Построение многостраничного документа. Правила создания ссылок в пределах одного и того же документа. Понятие стиля. Применение шаблона оформления для нескольких страниц. Гиперссылки между страницами. *Практика*: Создание web-страницы

Тема 2.10. Звук на web-странице. Размещение сайта в сети.

*Теория*: Использование звука на web-странице. Добавление звукового оформления. Порядок применения тегов для вставки фонового звука. Размещение HTMLдокумента на сервере Регистрация адреса. Выгрузка сайта (соглашения и правила). Тестирование. Регистрация web-сайта на поисковых машинах. *Практика*: Создание web-страницы

#### **3. Проектная работа**

Защита **4. Итоговое занятие.** Промежуточная аттестация Тестирование

Выполнение проектной работы в виде web-сайта на определенную тему:

- образование;
- хобби и др.

### <span id="page-34-0"></span>**Учебный план базового уровня программы «IT-технологии» (образовательный модуль «Компьютерный дизайн»), 3 год обучения**

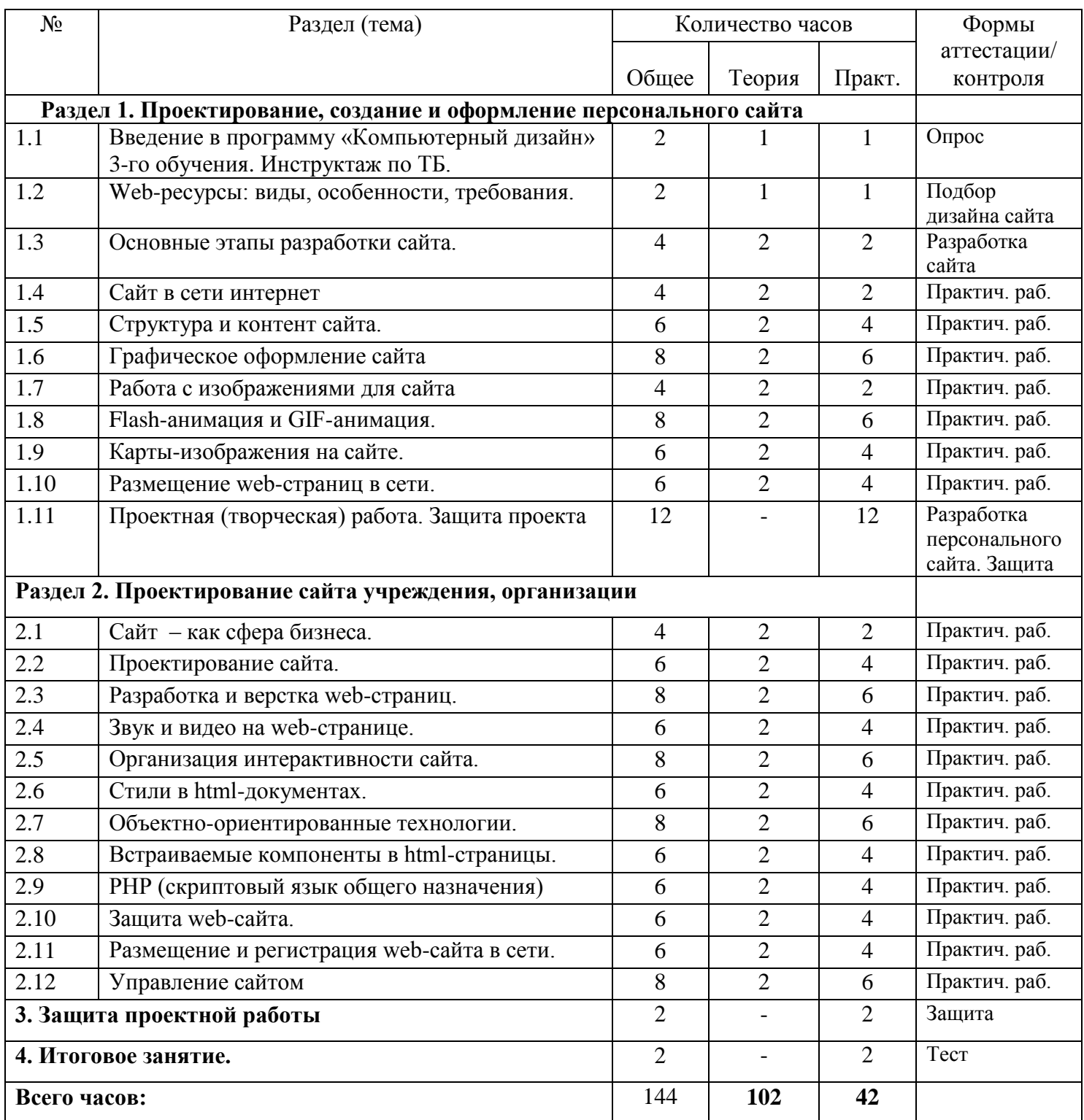

### **Содержание учебного плана базового уровня программы «IT-технологии» (образовательный модуль «Компьютерный дизайн»), 3 год обучения**

#### **Раздел 1. Проектирование, создание и оформление персонального сайта**

Тема 1.1. Вводное занятие. Введение в программу «Компьютерный дизайн» 3-го обучения. Инструктаж по технике безопасности в компьютерном классе.

*Теория:* Введение*.* Инструктаж по технике безопасности при работе на ПК. Правила поведения в компьютерном классе.

Тема 1.2. Web-ресурсы: виды, особенности, требования.

*Теория:* Основы Web-конструирования. Дизайн WEB-страниц и виды сайтов. Основы Web-дизайна. Технологические особенности WEB-дизайна. Профессиональные приемы создания страниц. Правила создания хорошего сайта: содержание, оформление, структура, навигация, грамматика и стиль текста, реклама, авторские права и лр.

*Практика:* Подбор дизайна сайта (работа с шаблонами сайтов).

Тема 1.3. Основные этапы разработки сайта.

*Теория:* Этапы разработки Web-сайта: разработка структуры сайта и принципа навигации, информационная наполняемость, разработка визуальной составляющей сайта, тестирование, публикация.

*Практика:* Разработка сайта (строго по основным этапам)

Тема 1.4. Сайт в сети интернет

*Теория*: Классификация сайтов в сети Интернет. Размещение HTML-документа на сервере. Регистрация адреса. Выгрузка сайта (соглашения и правила). Этапы тестирования Web-сайта. Регистрация WEB-сайта на поисковых машинах и тематических каталогах. Размещение и раскрутка сайта на хостингах популярных сайтов. Реклама, ссылки.

*Практика:* Практические задания.

Тема 1.5. Структура и контент сайта.

*Теория*: Выбор темы и постановка задачи для разработки Web-сайта. Выработка контента WEB-сайта и разработка его структуры. Построение «Резинового сайта». Формы.

*Практика:* Практические задания (наполнение сайта контентом).

Тема 1.6. Графическое оформление сайта.

*Теория:* Графические редакторы PhotoShop, CorelDRAW, GraphicsSuite, UleadPhotoImpact, JASC PaintShopPro и др. Возможности. Оконный интерфейс, панели инструментов. Трансформация объекта. Flash-анимация. Основные виды фильтров и способы их применения. Коррекция изображения. Горячие клавиши. *Практика:* Практические задания.

Тема 1.7. Работа с изображениями для сайта.

*Теория:* Сканирование текста и графики. Получение изображений с цифрового фотоаппарата. Форматы вывода. Средства улучшения изображения. Редактирование полученного изображения. Оптимизация файлов для WEB. Просмотрщики графических файлов ACDSee, XnView и др.

*Практика:* Практические задания.

Тема 1.8. Flash-анимация и GIF-анимация.

*Теория*: Flash-анимация. Аниматоры Macromedia FLASH, Gif Construction Set, Microsoft GIF Animator и др. Покадровая анимация. Анимация формы (морфинг). Создание анимации формы, анимации движения. Создание символа. Слои. Компоновка сложного GIF-файла Создание трехмерной вращающейся фигуры. Преобразование видео в GIF.

*Практика:* Практические задания.

Тема 1.9. Карты-изображения на сайте.

*Теория*: Карты-изображения. Основы использования карт-изображений. Графическое представление карты-изображения. Описание конфигурации. Варианты реализации карт-изображений. Программы по созданию картизображений.

*Практика:* Практические задания (создание карты-изображения).

Тема 1.10. Размещение web-страниц в сети.

*Теория*: Размещение страниц в Интернете. Создание адреса сайта. Размещение Webстраниц с помощью менеджера файлов бесплатной службы. Размещение Webстраниц с помощью NetscapeComposer. Размещение Web-страниц по FTP-протоколу. Сравнительная характеристика бесплатных хостинг-провайдеров.

*Практика:* Практические задания (размещение сайта на бесплатном хостинге).

Тема 1.11. Проектная (творческая) работа

*Практика:* Проектирование персонального web-сайта.

#### **Раздел 2. Проектирование сайта учреждения, организации**

Тема 2.1. Сайт – как сфера бизнеса.

*Теория:* Профессия web-дизайнера. Интернет – новая сфера бизнеса. Дизайн и удобство использования. Разработка дизайна, облегчающего навигацию. Критерий оценок сайта Просмотр своих страниц в Интернете. Требования законодательства к официальным сайтам учреждений, организаций.

*Практика:* Практические задания (оценивание сайтов сети по критериям).

Тема 2.2. Проектирование сайта.

*Теория:* Создание среды сайта, определение функций и содержания, проектирование внешнего вида и карты сайта, распределение обязанностей. Создание макета webсайта Создание текста и списков. Бегущая строка. Структура навигации и общие границы. Тема для оформления страниц. Отображение на странице информации из базы данных и др. Группирование схожих функций Разработка рисунков для щелчков. Достижение сбалансированности. Выбор цветов *Практика:* Практические задания.

Тема 2.3. Разработка и верстка web-страниц.

*Теория:* Создание web-страниц сайта, верстка, создание фреймовой структуры, взаимодействие между фреймами, плавающие фреймы, панель навигации. Редакторы фреймов FrameGang, Frame-It и др. Графическое оформление. *Практика:* Практические задания.

Тема 2.4.Звук и видео на web-странице.

Теория: Средства воспроизведения звука. Модуль LiveAudio и другие звуковые модули. Технология RealAudio. Программа-плейер RealPlayerPlus. Встраивание в страницу звуковых файлов формата RealAudio. Ресурсы RealAudio в Интернете. Звуковые файлы формата МРЗ. Создание, воспроизведение и декодирование файлов формата МРЗ. Подключаемые модули и скрытые возможности программы Winamp. Программы вычленения файлов с аудио CD. Программы кодирования. Потоковое воспроизведение. Звуковые файлы формата VQF, ААС, РАС, WMA и др. Монтаж видеоролика (программы видеомонтажа).

*Практика:* Практические задания.

#### Тема 2.5. Организация интерактивности сайта.

*Теория*: Создание интерактивных html-документов. Работа с пользовательскими формами Организация обратной связи. Авторизация. Пользовательский профиль. Структура пользовательских форм. Динамический HTML. Динамическое изменение документа. Раскрывающийся список. Меняющиеся кнопки Движущийся элемент. Поиск в документе Фильтры и переходы. Связывание данных с документом. Архитектура привязки данных. Объекты-источники данных. Счетчик посещений, поиск по сайту и другие компоненты Удобство навигации. *Практика:* Практические задания.

Тема 2.6. Стили в html-документах.

*Теория*: CSS Каскадные таблицы стилей. Уровни CSS. Способы определения таблиц стилей. Запись шаблона CSS. Группировка и наследование. Селекторы. Псевдоклассы. Применение таблиц стилей CSS. CSS в форматировании текста. Структурное форматирование. Пользовательские формы в CSS. Позиционирование объектов. Абсолютное позиционирование. Относительное позиционирование. Внедрение скриптов.

*Практика:* Практические задания.

#### Тема 2.7.Объектно-ориентированные технологии.

*Теория*: Понятие о JavaScript. Выполняемые сценарии. Основы объектноориентированных технологий. Синтаксис языкаJavaScriptиVBScript. ЭлементыJavaScript в параметрах тэгов. Размещение операторов языка на странице. Создание визуальных эффектов. Динамические блоки. Визуальные фильтры. Синтаксис. Управляющие операторы. Замена изображения. Изменение свойств текста. МетодsetTimeout. Управление формами. *Практика:* Практические задания.

Тема 2.8.Встраиваемые компоненты в html-страницы.

*Теория*: Элементы управления ActiveX и сценарии. Элемент управления TabStrip. Элемент управления TreeView.Java-апплеты. Приложения и апплеты. Структура приложения. Интерфейсы. Апплеты. Встраивание апплета в HTML-документ. Жизненный цикл апплета. Создание графического интерфейса пользователя. Обработка событий. Рисунки в апплетах. Архивы Java и JavaScript. *Практика:* Практические задания.

Тема 2.9. РНР (скриптовый язык общего назначения).

*Теория*: История РНР. Загрузка и установка. Начальный и конечный дескрипторы Синтаксис. Переменные. Операции. Условная и циклическая обработка. Передача

данных HTML-формы РНР-сценарию. Использование РНР для обработки и извлечения результатов формы. Использование РНР для организации парольного доступа к Web-сайту, предотвращения перехода посетителей по ссылкам на сайт, для установки постоянного соединения между посетителем и Web-сервером, для организации парольного доступа к Web-сайту, для создания шаблонов Webстраниц, для внедрения на страницу функциональности.

*Практика*: Практические задания.

Тема 2.10. Защита web-сайта.

*Теория*: Создание системы защиты сайта Угроза атак со стороны хакеров. Загрузка и установка открытого ключа, цифровой подписи и идентификатора сервера. Создание защищенной Web-страницы на сервере. Снижение подверженности сайта вирусам. Безопасное использование элементов управления ActiveX. Цифровая подпись.

*Практика*: Практические задания.

Тема 2.11. Размещение и регистрация web-сайта в сети.

*Теория*: Использование переменных и формирование оглавления сайта. Ссылки и орфография. Анализ структуры сайта. Просмотр web-сайта в браузерах. Закачка Web-сайт на Web-сервер. Регистрация в поисковых системах и каталогах. Установка счетчика.

*Практика*: Практические задания.

Тема 2.12. Управление сайтом.

*Теория*: Просмотр web-страниц сайта, редактирование пользователей. Редактирование web-страниц, создание новых. Редактирование шаблона, управление форумом, чатом, новостями, публикациями, гостевыми книгами и т.п. Анализ посещаемость сайта Раскрутка Web-сайта в Интернете.

### **3. Защита проектной работы**

Защита

**4. Итоговое занятие.** 

Итоговая аттестация.

### **Учебный план продвинутого уровня программы «IT-технологии» (образовательный модуль «Web-дизайн»), 1 год обучения**

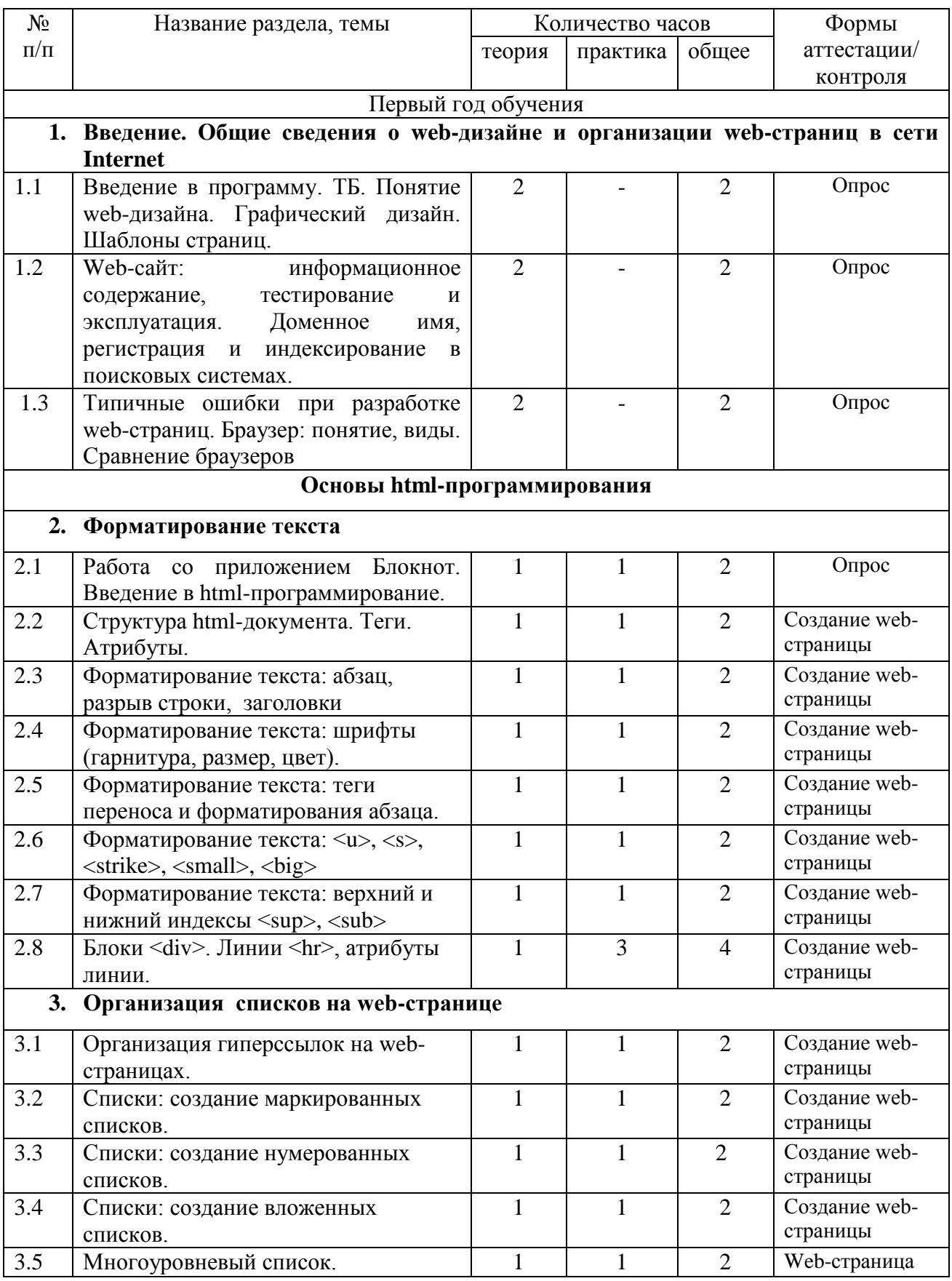

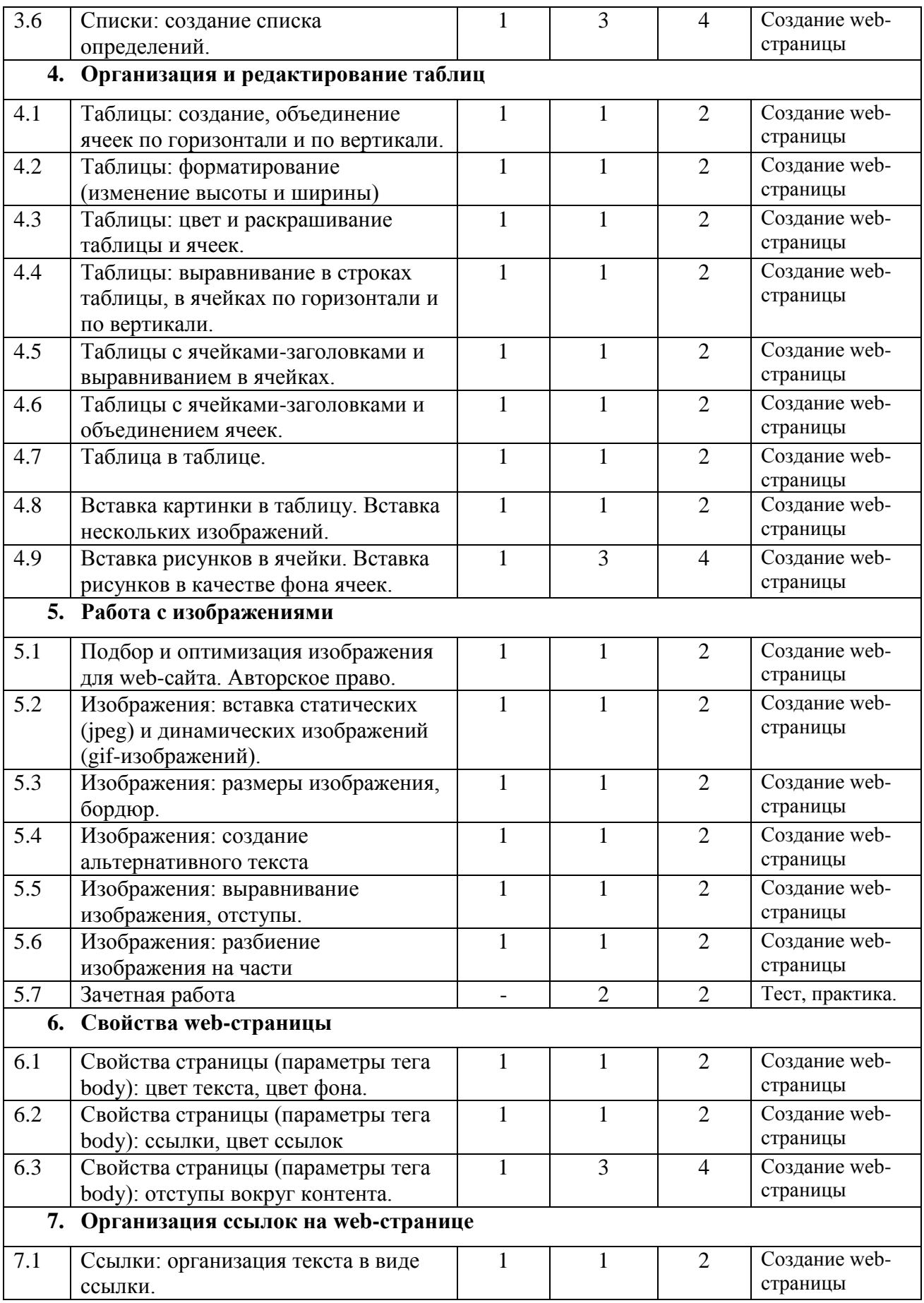

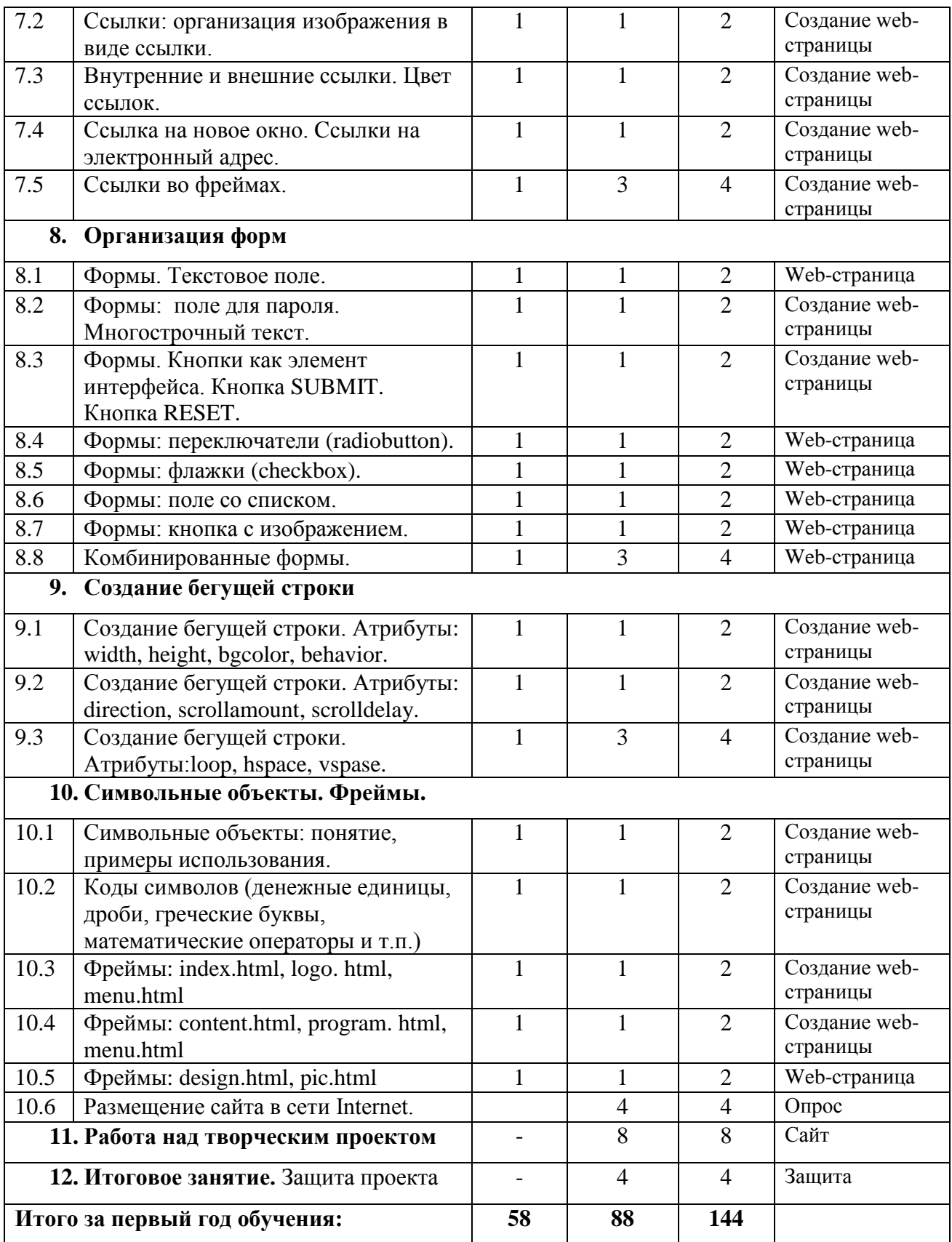

### <span id="page-42-0"></span>**Содержание учебного плана продвинутого уровня программы «IT-технологии» (образовательный модуль «Web-дизайн»), 1 год обучения**

### **Раздел 1: Введение. Общие сведения о web-дизайне и организации web-страниц в сети Internet.**

Тема 1.1. Введение в программу «IT-технологии». Техника безопасности. Понятие web-дизайна. Графический дизайн. Шаблоны страниц.

*Теория*: Введение в программу. Техника безопасности в компьютерном классе и при работе с персональными компьютерами. Знакомство с основными понятиями и задачами web-дизайна. Разработка графического дизайна. Использование шаблонов.

Тема 1.2. Web-сайт: информационное содержание, тестирование и эксплуатация. Доменное имя, регистрация и индексирование в поисковых системах.

*Теория*: Наполнение сайта информационным материалом. Цель тестирования. Эксплуатация web-сайта. Размещение сайта в Internet (доменное имя, регистрация). Продвижение в поисковых системах.

Тема 1.3. Типичные ошибки при разработке web-страниц. Браузер: понятие, виды. Сравнение браузеров

*Теория*: Ошибки, допускаемые при разработке Web-страниц (содержание, навигация, объем и др.). Понятие браузера. Браузеры: Windows Internet Explorer, Microsoft Edge, Mozilla Firefox, Opera, Safari , Google Chrome.

#### **Раздел 2. Форматирование текста**

Тема 2.1. Работа с приложением Блокнот. Введение в html-программирование.

*Теория*: Текстовые редакторы и процессоры. Стандартные приложения ОС Windows. Запуск, настройка приложения Блокнот. Расширения файлов. html-программирование. *Практика:* Интерфейс стандартного приложения Блокнот. Команды меню и их настройка. Правила набора текста в Блокноте.

Тема 2.2. Структура html-документа. Теги. Атрибуты.

*Теория*: Основные разделы HTML-страницы. Теги: назначения, основные правила записи. Теги: html, head, title и body.

*Практика:* Создание web-страницы (теги html, head, title и body). Заполнение информационным содержанием созданной страницы.

Тема 2.3. Форматирование текста: абзац, разрыв строки, заголовки.

*Теория*: Теги абзаца, заголовки разного уровня и организация переноса строк.

*Практика:* Создание web-страницы с несколькими абзацами, заголовками разного уровня и разрывами строк.

Тема 2.4. Форматирование текста: шрифты (гарнитура, размер, цвет). *Теория*: Теги гарнитуры, размера и задания цвета символам текста. *Практика:* Создание простейшей web-страницы с различными шрифтами.

Тема 2.5. Форматирование текста: теги переноса и форматирования абзаца.

*Теория*: Правила записи тегов переноса и форматирования абзаца (<b>, <i>, <tt>, <tt>, <pre>). Применение к фрагменту текста нескольких тегов.

*Практика:* Создание web-страницы с использованием тегов переноса строк и форматирования абзацев.

Тема 2.6. Форматирование текста:  $\langle v \rangle$ ,  $\langle s \rangle$ ,  $\langle s \rangle$ ,  $\langle s \rangle$ ,  $\langle s \rangle$ ,  $\langle \frac{\langle v \rangle}{\langle v \rangle}$ *Теория*: Правила работы с тегами:  $\langle v \rangle$ ,  $\langle s \rangle$ ,  $\langle s \rangle$ ,  $\langle s \rangle$ ,  $\langle s \rangle$ ,  $\langle s \rangle$ ,  $\langle s \rangle$ . *Практика:* Создание простейшей web-страницы с использованием тегов <u>, <s>,  $\langle$ strike $\rangle$ ,  $\langle$ smal $\rangle$ ,  $\langle$ big $\rangle$ .

</sub> Тема 2.7. Форматирование текста: верхний и нижний индексы <sup>, <sub>.

*Теория*: Использование тегов <sup>, <sub> и особенности их записи.

*Практика:* Создание простейшейweb-страницы с использованием тегов верхнего и нижнего индексов <sup>, <sub>.

Тема 2.8. Блоки <div>. Линии <hr>, атрибуты линии.

*Теория*: Работа с тегом <div>. Создание линий с различными свойствами и размещением на web-странице.

*Практика:* Создание простейшей web-страницы с использованием тегов <div> и <hr>.

#### **Раздел 3. Организация списков на web-странице**

Тема 3.1. Организация гиперссылок на web-страницах.

*Теория*: Понятие гиперссылки. Правила организации гиперссылок в сети Internet (<ahref=….>). Текст, изображение, web-страница как элементы гиперссылки.

*Практика:* Создание нескольких web-страниц и организация гиперссылок.

Тема 3.2. Списки: создание маркированных списков.

*Теория*: Понятие маркированного списка. Виды маркированных списков. Тег организации маркированного списка <li>и его атрибуты.

*Практика:* Создание простейшей web-страницы, содержащей маркированный список.

Тема 3.3. Списки: создание нумерованных списков.

*Теория*: Понятие нумерованного списка. Виды нумерованных списков. Тег организации нумерованного списка <ol> и его атрибуты.

*Практика:* Создание простейшей web-страницы, содержащей нумерованный список.

Тема 3.4. Списки: создание вложенных списков.

*Теория*: Понятие вложенного списка и правила его создания.

*Практика:* Создание простейшей web-страницы, содержащей вложенный список.

Тема 3.5. Многоуровневый список.

*Теория*: Организация многоуровневого списка. Использование нумерованных и маркированных списков при создании многоуровневого списка.

*Практика:* Создание простейшей web-страницы, содержащей многоуровневый список.

Тема 3.6. Списки: создание списка определений.

*Теория*: Понятие списка определений. Правила создания списка определений.

*Практика:* Создание простейшей web-страницы, содержащей несколько списков определений.

#### **Раздел 4: Организация и редактирование таблиц**

Тема 4.1. Таблицы: создание, объединение ячеек по горизонтали и по вертикали.

*Теория*: Тег <table>, </table>. Объединение ячеек по горизонтали и вертикали.

*Практика:* Создание простейшей web-страницы с таблицей. Объединение ячеек по горизонтали и вертикали на web-странице.

Тема 4.2. Таблицы: форматирование (изменение высоты и ширины) *Теория*: Атрибуты тега <table>, задание параметров таблицы. *Практика:* Создание простейшей web-страницы с таблицей с заданными размерами.

Тема 4.3. Таблицы: цвет и раскрашивание таблицы и ячеек.

*Теория*: Использование тегов <bgcolor> и <br/> <br/> <br/> />
сортанными атрибутами (#rrggbb).

*Практика:* Создание простейшей web-страницы с тегами <br/>bgcolor> и <br/> <br/>bordercolor>.

Тема 4.4. Таблицы: выравнивание в строках, в ячейках по горизонтали и по вертикали. *Теория*: Атрибуты тега <table>: <border>, <align> с разными параметрами.

*Практика:* Создание простейшей web-страницы с использованием <border>, <align> (<center><left>, <right>).

Тема 4.5. Таблицы с ячейками-заголовками и выравниванием в ячейках.

*Теория*: Создание сложных таблиц. Правильное использование тегов при организации сложных таблиц.

*Практика:* Создание простейшей web-страницы, содержащей таблицу с ячейкамизаголовками и выравниванием в ячейках.

Тема 4.6. Таблицы с ячейками-заголовками и объединением ячеек.

*Теория*: Организация таблицы с объединенными ячейками. Правила записи последовательности тегов при объединении ячеек в таблице.

*Практика:* Создание простейшей web-страницы, содержащей таблицу с ячейкамизаголовками и объединенными ячейками.

Тема 4.7. Таблица в таблице.

*Теория*: Создание таблицы в таблице. Правила записи последовательности тегов при создании таблицы в таблице.

*Практика:* Создание простейшей web-страницы, содержащей таблицу в таблице.

Тема 4.8. Вставка картинки в таблицу. Вставка нескольких изображений.

*Теория*: Вставка иллюстраций с использованием <imgsrc>. Атрибуты тега. Организация обтекания картинки текстом. Последовательность записи тегов при вставке нескольких изображений.

*Практика:* Создание простейшей web-страницы, содержащей одно изображение с заданными размерами и организацией обтекания текстом. Создание простейшей webстраницы с несколькими изображениями.

Тема 4.9. Вставка рисунков в ячейки. Вставка рисунков в качестве фона ячеек.

*Теория*: Одновременное использование тегов <table> и <imgsrc>. Организация фоновых рисунков в таблице.

*Практика:* Создание простейшей web-страницы с таблицей, содержащей фоновый рисунок.

#### **Раздел: 5. Работа с изображениями**

Тема 5.1. Подбор и оптимизация изображения для web-сайта. Авторское право.

*Теория*: Форматы графических изображений: gif, jpeg. Правила подбора графических изображений для Web-сайта. Оптимизация изображений с использованием программы Adobe Photoshop.

*Практика:* Работа с изображениями формата gif и jpeg. Использование программы MSOffice Picture Manager для редактирования изображений.

Тема 5.2. Изображения: вставка статических (jpeg) и динамических изображений (gifизображений).

*Теория*: Подготовка и размещение на сайте статических и динамических изображений. Изображения и анимации на прозрачном фоне.

*Практика:* Создание web-страницы, содержащей неподвижное и анимационное изображения.

Тема 5.3. Изображения: размеры изображения, бордюр.

*Теория*: Параметры тега <img>: width и height. Атрибут border и его значения.

*Практика:* Создание web-страницы, содержащей изображение с заданными размерами и рамкой.

Тема 5.4. Изображения: создание альтернативного текста

*Теория*: Понятие альтернативного текста. Параметр alt тега <img>. Создание многострочного альтернативного текста.

*Практика:* Создание web-страницы, содержащей изображение, при наведении на которое появляется альтернативный текст (однострочный, многострочный).

Тема 5.5. Изображения: выравнивание изображения, отступы.

*Теория*: Задание выравнивания с помощью параметра <align>. Таблица возможных значений параметра <align>. Параметры hspace: отступы слева и справа и vspace: отступы сверху и снизу тега  $\langle$ img $\rangle$ .

*Практика:* Создание web-страницы с различными вариантами выравнивания изображения и с использованием параметров hspace и vspace тега  $\leq$ img>.

Тема 5.6. Изображения: разбиение изображения на части

*Теория*: Размещение большого изображения на web-странице. Использование параметров border, cellspacing и cellpadding тега <table> при разбиении его на части. *Практика:* Создание простейшей web-страницы с изображением, которое разделено на части, с использованием параметров тега <table>.

Тема 5.7. Зачетная работа

*Практика*: Тесты по разделам «Общие сведения о web-дизайне и организации webстраниц в сети Internet», «Основы html-программирования». Практика: создать webстраницу, содержащую текст, списки и изображения.

#### **Раздел 6: Свойства web-страницы**

Тема 6.1. Свойства страницы (параметры тега body): цвет текста, цвет фона.

*Теория*: Параметр text тега <body> для задания цвета текста. Параметр bgcoclor тега <body> для задания цвета фона страницы.

*Практика:* Создание web-страницы с заданным цветом символов текста и фона.

Тема 6.2. Свойства страницы (параметры тега body): ссылки, цвет ссылок

*Теория*: Параметра тега body: link (цвет ссылки в первоначальном состоянии), alink (цвет активной ссылки в момент нажатия), vlink (цвет посещенной ссылки). Значения ссылок по умолчанию. Задание собственных цветов ссылок.

*Практика:* Создание web-страниц, связанных гиперссылкой. Изменение цвета ссылок.

Тема 6.3. Свойства страницы (параметры тега body): отступы вокруг контента. *Теория*: Задание отступов содержимого web-страницы от краев окна браузера с использованием параметров leftmargin, rightmargin, topmargin, bottommargin. *Практика:* Создание web-страницы с различными вариантами отступов контента.

### **Раздел 7: Организация ссылок на web-странице**

Тема 7.1. Ссылки: организация текста в виде ссылки.

*Теория*: Парный тег <a>. Параметр href тега <a>. Адрес документа и адрес ссылки. Относительный и абсолютный адрес ссылки.

*Практика:* Создание простейшей web-страницы с организацией текста в виде ссылки.

Тема 7.2. Ссылки: организация изображения в виде ссылки.

*Теория*: Тег <a> и <imgsrc>. Создание ссылки с использованием изображения. Удаление рамки изображения.

*Практика:* Создание web-страницы с организацией изображения в виде ссылки.

Тема 7.3. Внутренние и внешние ссылки. Цвет ссылок.

*Теория*: Организация ссылок внутри текущего документа (внутренние ссылки). Правила создания внутренних ссылок. Организация ссылок на другие документа (внешние ссылки). Изменение цвета ссылок.

*Практика:* Создание web-страницы с организацией внутренних и внешних ссылок.

Тема 7.4. Ссылка на новое окно. Ссылки на электронный адрес.

*Теория*: Параметр тега <a> (target), позволяющий открыть ссылку в текущем или новом окне браузера. Значение параметра target: blank и self. Параметр mailto для организации ссылки на электронный адрес.

*Практика:* Создание web-страницы с использование параметра target и разными значениями. Создание на странице ссылки на электронный адрес.

Тема 7.5. Ссылки во фреймах.

*Теория*: Общее понятие фрейма. Открытие ссылки во фрейме-родителе, в полном окне браузера, в конкретном фрейме.

*Практика:* Создание простейшей web-страницы с использованием параметра target и его значениями parent, top.

#### **Раздел 8: Организация форм**

Тема 8.1. Формы. Текстовое поле.

*Теория*: Понятие формы. Парный тег <form> и его обязательные атрибуты metod и action. Создание поля ввода. Тег <input> с атрибутом type. Таблица значений параметров текстового поля.

*Практика:* Создание web-страницы с формой для ввода информации.

Тема 8.2. Формы: поле для пароля. Многострочный текст.

*Теория*: Отличие формы поля для пароля от обычного тестового поля. Параметр password. Тег textarea для организации многострочного текста.

*Практика:* Создание web-страницы с полем для пароля и полем для ввода многострочного текста.

Тема 8.3. Формы. Кнопки как элемент интерфейса. Кнопка SUBMIT. Кнопка RESET. *Теория*: Использование кнопок в интефейсеweb-страницы. Атрибут type=button. Таблица параметров используемых для кнопок. Функции кнопок SUBMIT (type=submit) и RESET (type=reset ).

*Практика:* Создание web-страницы с организацией кнопок SUBMIT и RESET.

Тема 8.4. Формы: переключатели (radiobutton).

*Теория*: Функция radiobutton как выбор единственного варианта из нескольких предложенных.

*Практика:* Создание простейшей web-страницы с использованием type=radio.

Тема 8.5. Формы: флажки (checkbox).

*Теория*: Функция checkbox как выбор двух и более вариантов из предложенных. *Практика:* Создание простейшей web-страницы с использованием type=checkbox.

Тема 8.6. Формы: поле со списком.

*Теория*: выбор одного или нескольких значений с помощью ниспадающего списка. Парные теги  $\leq$ select> и $\leq$ option>. Таблица параметров $\leq$ select> и $\leq$ option>.

*Практика:* Создание простейшей web-страницы с использованием тегов <select> и <option> и различными значениями их параметров.

Тема 8.7. Формы: кнопка с изображением.

*Теория*: Организация кнопок в виде изображения. Использование type=image. Тег <scr>. Тег <fieldset>.

*Практика:* Создание простейшей web-страницы, содержащей несколько форм с изображением.

Тема 8.8. Комбинированные формы.

*Теория*: Понятие комбинированной формы. Создание комбинированной формы. *Практика:* Создание web-страницы, содержащей комбинированную форму.

#### **Раздел 9: Создание бегущей строки**

Тема 9.1. Создание бегущей строки. Атрибуты: width, height, bgcolor, behavior.

*Теория*: Понятие бегущей строки и еѐ организация. Парный тег <marquee> и его атрибуты: width, height, bgcolor, behavior.

*Практика:* Создание web-страницы с бегущей строкой с различными значениями width, height, bgcolor, behavior.

Тема 9.2. Создание бегущей строки. Атрибуты: direction, scrollamount, scrolldelay.

*Теория*: Назначение атрибутов direction, scrollamount, scrolldelay: направление движения, скорость движения контента, время задержки между движениями.

*Практика:* Создание web-страницы с различными значениями атрибутов direction, scrollamount, scrolldelay

Тема 9.3. Создание бегущей строки. Атрибуты: loop, hspace, vspase.

*Теория*: Назначение атрибутов loop, hspace, vspase: количество прокручиваний бегущей строки, выделение контента.

*Практика:* Создание web-страницы с различными значениями атрибутов loop, hspace, vspase.

### **Раздел 10: Символьные объекты. Фреймы**

Тема 10.1. Символьные объекты: понятие, примеры использования.

*Теория*: Понятие символьных объектов, использование их пользователем. Таблица символьных объектов и отображение их в окне браузера. Обязательные элементы & последовательности. Комментарии в html-программировании.

*Практика:* Создание простейшей web-страницы, содержащей символьные объекты.

Тема 10.2. Коды символов (денежные единицы, дроби, греческие буквы, математические операторы и т.п.)

*Теория*: Список специальных (зарезервированных) символов, которые невозможно добавить в html-документ с помощью клавиатуры.

*Практика:* Создание простейшей web-страницы, содержащей греческие буквы, математические знаки, знаки денежных единиц, угол, интегралы и т.п.

Тема 10.3. Фреймы: index.html, logo. html, menu.html.

*Теория*: Понятие фреймового сайта. Парный тег <frameset>. Фреймы index.html, logo. html, menu.html.

*Практика:* Создание простейшей web-страницы с фреймами.

Тема 10.4. Фреймы: content.html, program. html, menu.html

*Теория*: Фреймыcontent.html, program. html, menu.html. Программированиеwebстраницы с использованием content.html, program. html, menu.html. *Практика:* Создание простейшей web-страницы с фреймами.

Тема 10.5. Фреймы: design.html, pic.html.

*Теория*: Фреймы design.html, pic.html. Программирование web-страницы с использованием design.html, pic.html.

*Практика:* Создание простейшей web-страницы с фреймами.

Тема 10.6. Размещение web-сайта в сети.

*Теория*: Хостинг. Выбор (или покупка) хостинга. Домен. Привязка домена. Заливка сайта. Тестирование сайта.

#### **11. Работа над творческим проектом.**

*Практика:* Создание собственного мини-web-сайта

#### **12. Итоговое занятие.**

Защита проекта.

### **Учебный план продвинутого уровня программы «IT-технологии» (образовательный модуль «Web-дизайн»), 2 год обучения**

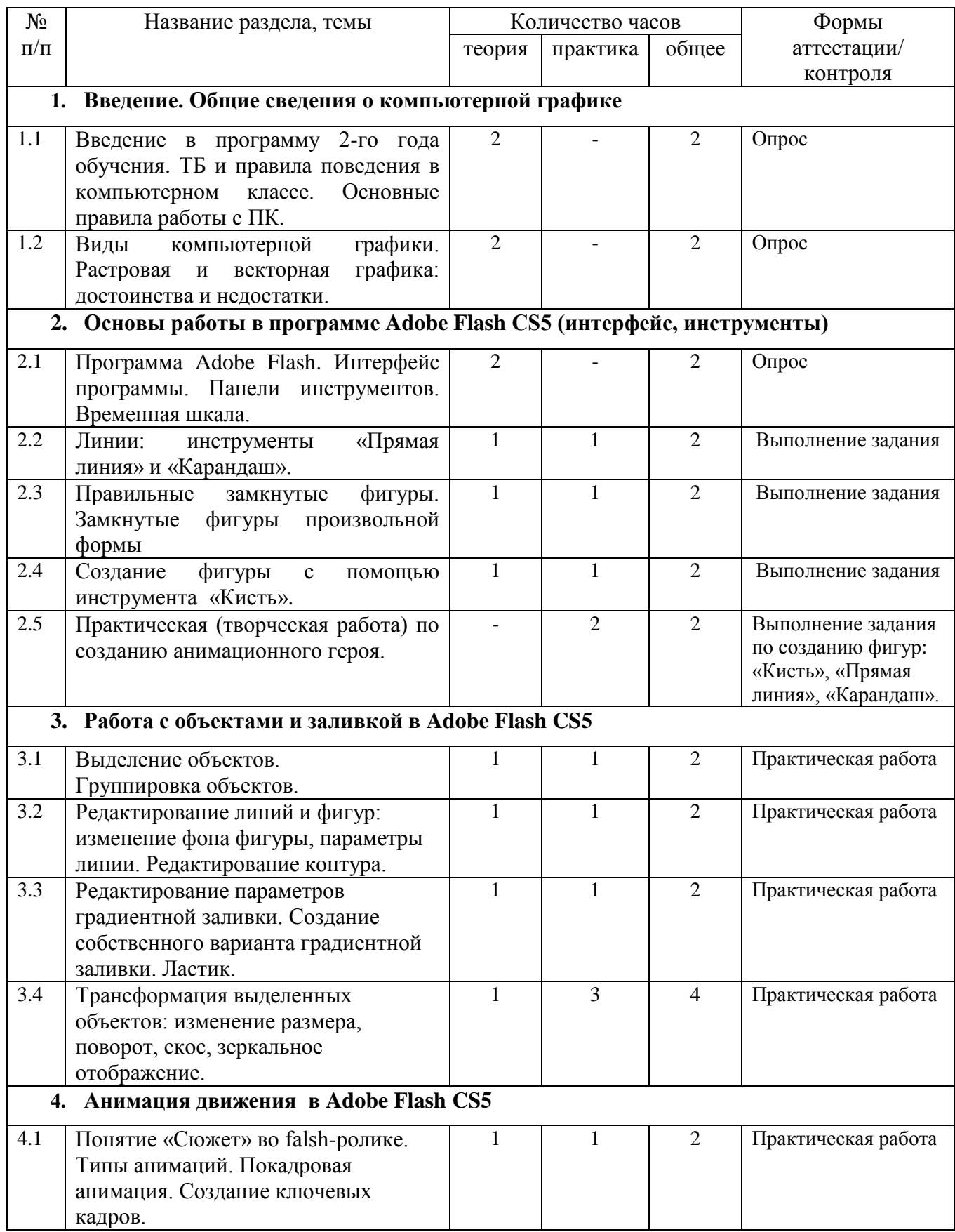

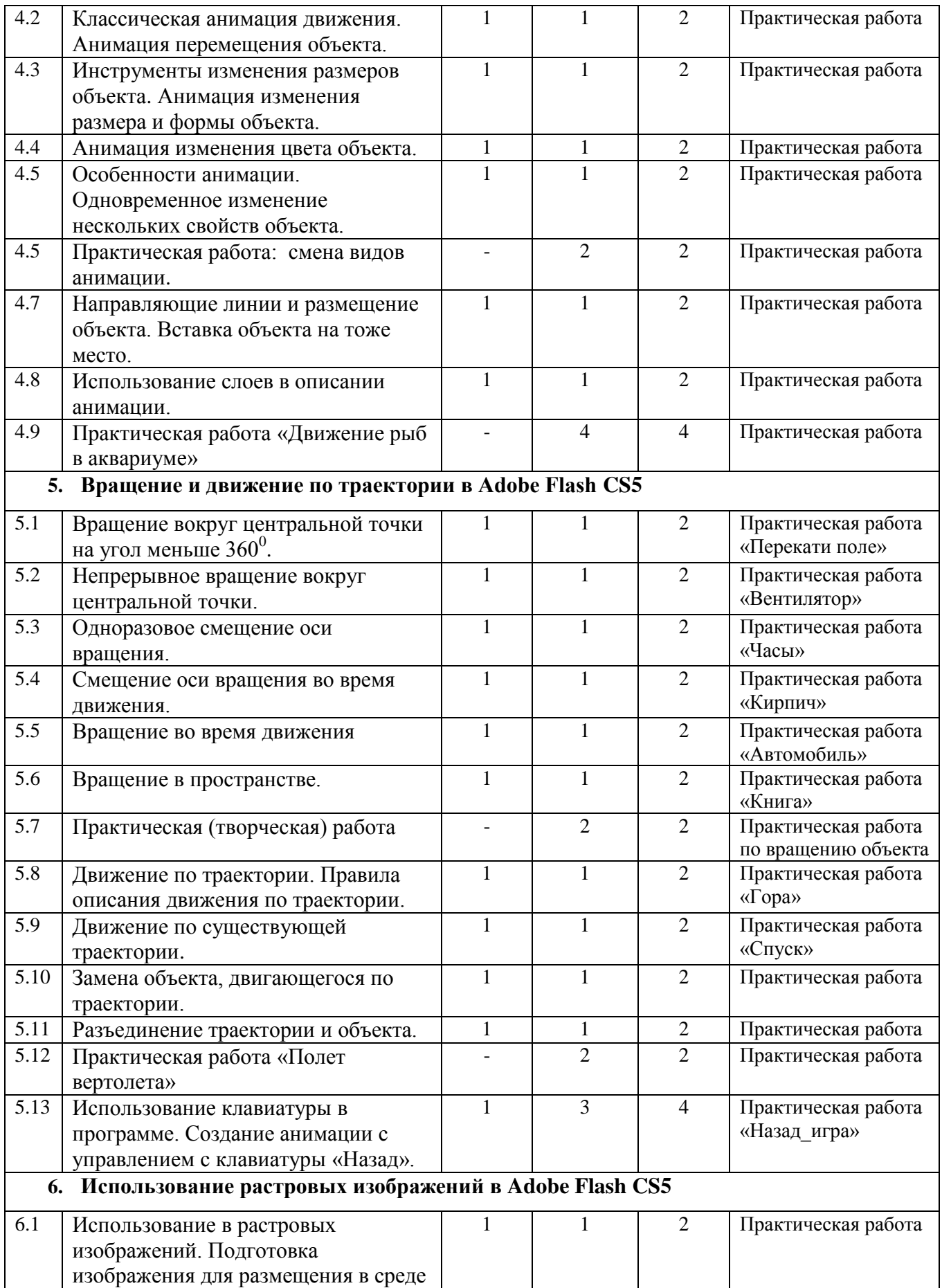

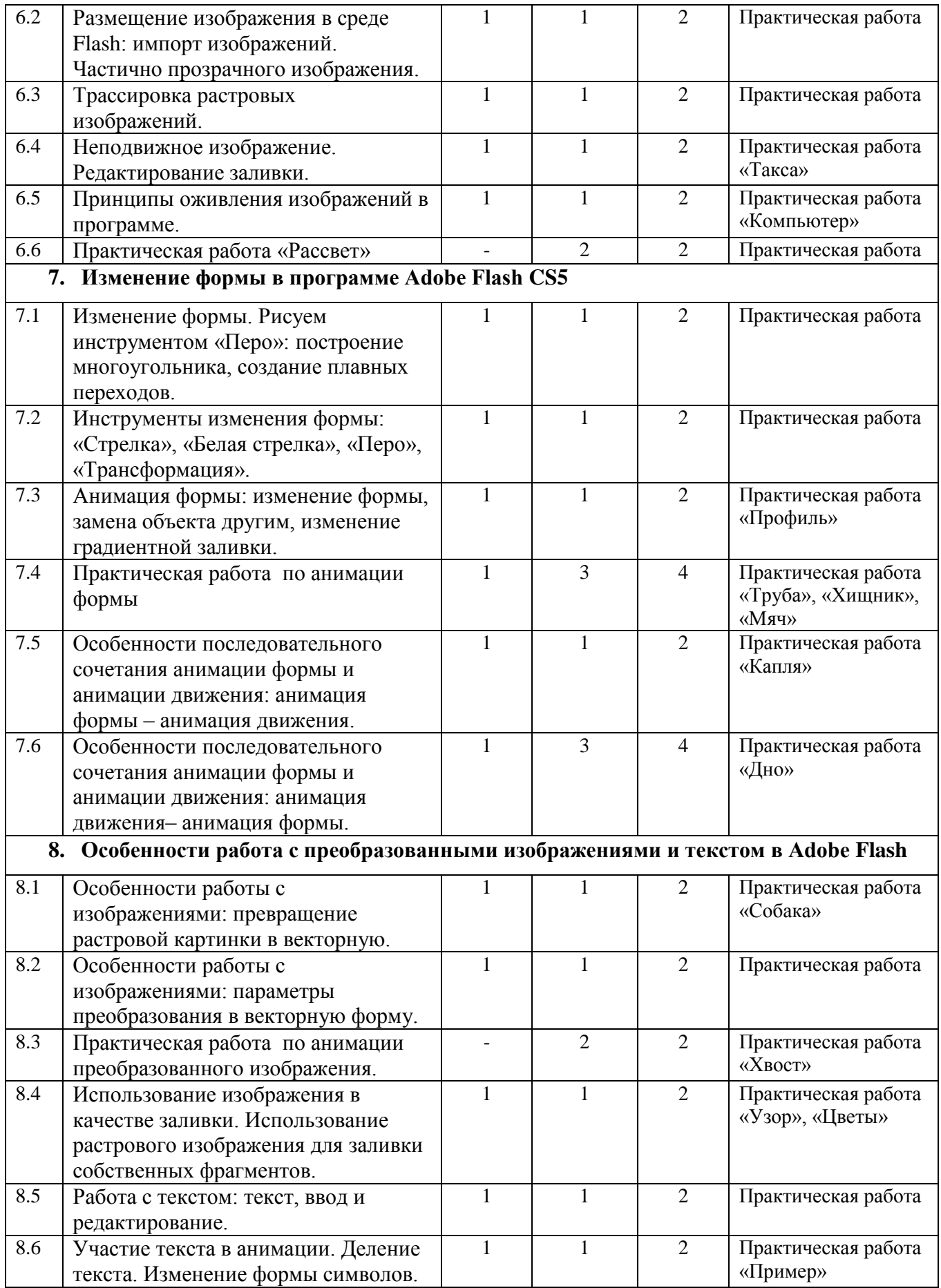

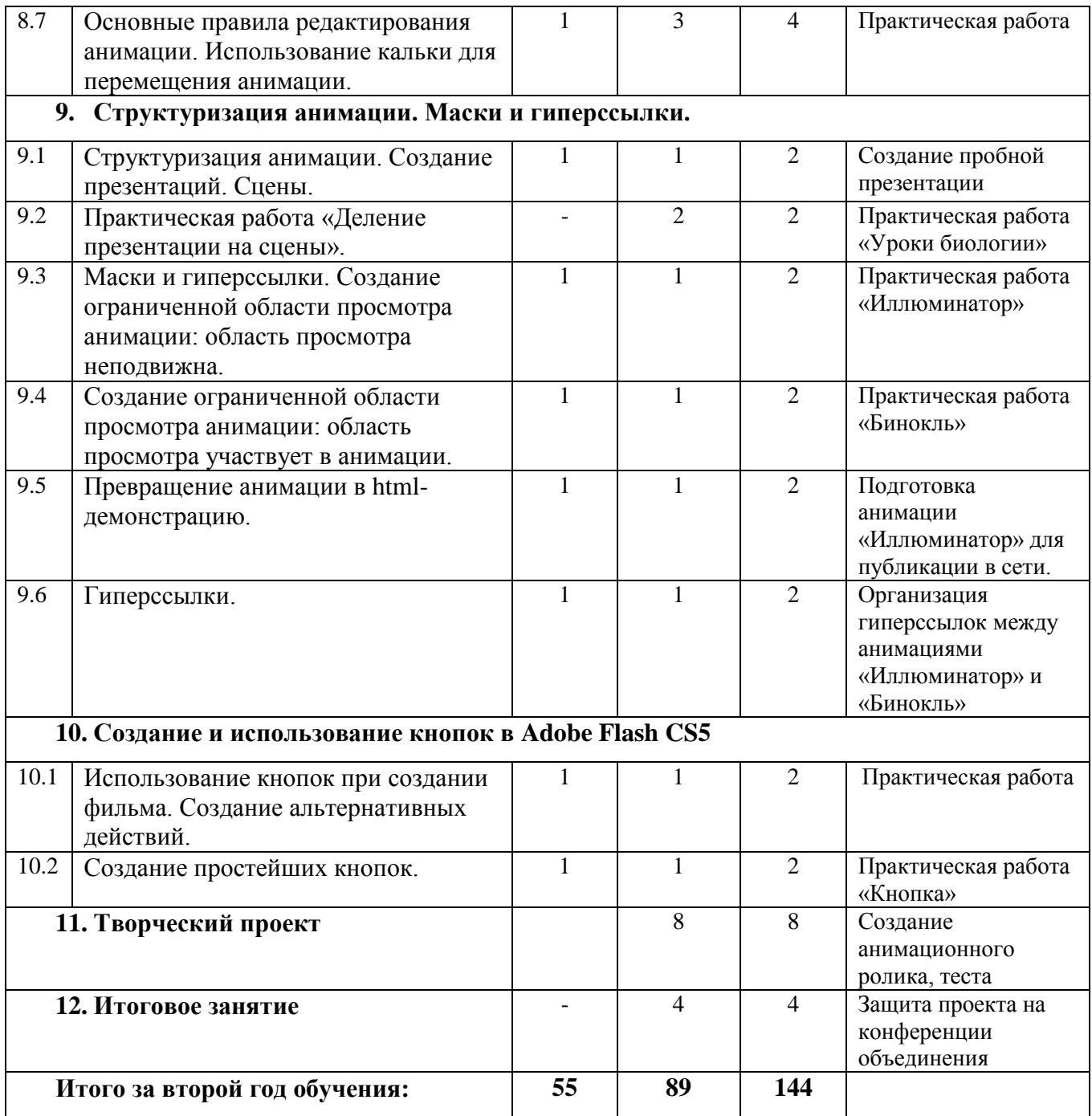

### <span id="page-53-0"></span>**Содержание учебного плана продвинутого уровня программы «IT-технологии» (образовательный модуль «Web-дизайн»), 2 год обучения**

### **Раздел 1: Введение. Общие сведения о компьютерной графике**

Тема 1.1. Введение в программу 2-го года обучения. ТБ и правила поведения в компьютерном классе. Основные правила работы с ПК.

*Теория:* Введение в программу «IT-технологии» 2-го года обучения. ТБ в компьютерном классе и при работе с ПК. Зарядка для глаз. Знакомство с основными правилами работы за персональным компьютером: включение, выключение ПК.

Тема 1.2. Виды компьютерной графики. Растровая и векторная графика: достоинства и недостатки.

*Теория*: История возникновения компьютерной графики. Принципы получения изображения на экране компьютера. Растровая графика: достоинства, недостатки. Векторная графика: достоинства, недостатки.

### **Раздел 2: Основы работы в Adobe Flash CS5 (интерфейс, инструменты)**

Тема 2.1. Программа Flash. Интерфейс программы. Панели инструментов. Временная шкала.

*Теория:* Особенности системы Flash. Устройство окна программы. Панели инструментов. Функции временной шкалы*.*

Тема 2.2. Линии: инструменты «Прямая линия» и «Карандаш».

*Теория:* Основные параметры линии – толщина, структура, цвет. Варианты сглаживания линий. Свойства инструменты «Карандаш». Крутизна излома. Очищение экрана*.*

*Практика:* Рисунок с использованием инструментов «Прямая линия» и «Карандаш».

Тема 2.3. Правильные замкнутые фигуры. Замкнутые фигуры произвольной формы. *Теория*: Прямоугольник. Овал. Параметры правильных замкнутых фигур – цвет заливки, характеристики контура. Инструмент «Лупа». Создание произвольных замкнутых фигур инструментами «Прямая линия» и «Карандаш». *Практика:* Рисунок «Геометрические фигуры на плоскости».

Тема 2.4. Создание фигуры с помощью фигуры «Кисть».

*Теория*: Инструмент «Кисть». Параметры кисти: цвет, режим рисования, размер, форма. Пять режимов рисования кистью.

*Практика*: Рисунок с использованием каждого из пяти режимов рисования кистью.

Тема 2.5. Практическая (творческая работа) по созданию анимационного героя. *Практика:* Рисунок с использованием изученных инструментов по произвольной тематике.

### **Раздел 3: Работа с объектами и заливкой в Adobe Flash CS5**

Тема 3.1 Выделение объектов. Группировка объектов.

*Теория*: Инструменты выделения «Стрелка», «Лассо». Перемещение и удаление выделенных фрагментов. Выделение группы объектов. «Слипание» объектов. Разгруппировка объектов.

*Практика*: Отработка навыков выделения фрагментов рисунка инструментами «Стрелка», «Лассо», выделение группы объектов.

Тема 3.2. Редактирование линий и фигур: изменение фона фигуры, параметры линии. Редактирование контура.

*Теория:* Изменение фона фигуры (с использованием инструментов «Стрелка», «Лассо» и «Заливка»). Режимы работы инструмента «Заливка». Панель изменения свойств линии. Использование инструмента «Контур».

*Практика*: Отработка навыков редактирования линий и фигур, использования инструмента «Контур».

Тема 3.3. Редактирование параметров градиентной заливки. Создание собственного варианта градиентной заливки. Ластик.

*Теория*: Понятие градиентной заливки. Стандартные варианты градиентной заливки, встроенные в систему Flash. Варианты градиентной заливки: радиальные, линейные. Инструмент «Редактирование заливки». Модификация линейной заливки. Модификация градиентной заливки. Создание собственного градиента. Параметры инструмента «Ластик». Режимы стирания.

*Практика*: Рисунок с использованием стандартных заливок и собственного градиента.

Тема 3.4. Трансформация выделенных объектов: изменение размера, поворот, скос, зеркальное отображение.

*Теория:* Инструмент «Трансформация». Пропорциональное изменение размера. Поворот объекта. Скос объекта. Использование палитры «Transform». Получение зеркальной копии.

*Практика*: Модификация одного и то же объекта с использованием инструмента «Трансформация».

#### **Раздел 4: Анимация движения в Adobe Flash CS5**

Тема 4.1. Понятие «Сюжет» во falsh-ролике. Типы анимаций. Покадровая анимация. Создание ключевых кадров.

*Теория:* Понятие «Сюжет». Типы анимаций с точки зрения способа построения (анимация движения, анимация формы). Признак создания ключевого кадра. Правила создания ключевых кадров.

*Практика*: Отработка навыков создания ключевых кадров.

Тема 4.2. Классическая анимация движения. Анимация перемещения объекта.

*Теория*: Простейшие приемы анимации. Изменение темпа движения объекта (ускорение или замедление движения) с использованием перемещения ключевого кадра. Правила передвижения ключевого кадра.

*Практика:* Создать слой с анимацией движения квадрата и круга по горизонтали и вертикали.

Тема 4.3. Инструменты изменения размеров объекта. Анимация изменения размера и формы объекта.

*Теория*: Использование инструмента «Трансформация» для создания анимации размера объекта.

*Практика:* Создать слой с анимацией изменения размера квадрата и круга.

Тема 4.4. Анимация изменения цвета объекта.

*Теория*: Параметры изменения окраски объекта в анимации (палитра цветов, яркость цвета, числовые значения составляющих в модели RGB).

*Практика:* Создать слой с анимацией изменения цвета прямоугольника и круга.

Тема 4.5. Особенности анимации. Одновременное изменение нескольких свойств объекта.

*Теория*: Смена одного вида анимации другим – правило одновременного изменения нескольких свойств объекта. «Замирание» объекта.

*Практика:* Создать слой с объектами с одновременно изменяющимися свойствами.

Тема 4.6. Практическая работа: смена видов анимации *Практика:* Практическая работа «Задача».

Тема 4.7. Направляющие линии и размещение объекта. Вставка объекта на тоже место. *Теория*: Команда «Линейки». Использование измерительных линеек для создания направляющих. Вспомогательные команды для работы с направляющими: притяжение к объектам, показать направляющие, блокировать направляющие, притягивать объекты к направляющим. Правила вставки объекта на то же место.

*Практика:* Практическая работа «Задача» с использованием направляющих.

Тема 4.8. Использование слоев в описании анимации

*Теория*: Понятие слоя. Имя слоя. Создание нового слоя. Активация нужного слоя. Изменение порядка слоев.

*Практика:* Создание слоя «Прямоугольник» и слоя «Круг».

Тема 4.9. Практическая работа «Движение рыб в аквариуме» *Практика:* Анимация движения рыб в аквариуме.

#### **Раздел 5: Вращение и движение по траектории в Adobe Flash CS5**

Тема 5.1. Вращение вокруг центральной точки на угол меньше  $360^0$ . *Теория*: Использование панели «Transform» и особенности поворота на угол в пределах  $0^0$  до 360<sup>0</sup> .Последовательность шагов при повороте объекта на 360<sup>0</sup>. *Практика:* Анимация «Перекати поле».

Тема 5.2. Непрерывное вращение вокруг центральной точки.

*Теория*: Задание размеров кадра: ширина и высота. Организация имитации непрерывного вращения вокруг центральной точки. *Практика:* Анимация «Вентилятор».

Тема 5.3. Одноразовое смещение оси вращения.

*Теория*: Организация одноразового смещения оси вращения: организация ключевых кадров, использование инструмента «Трансформация». *Практика:* Анимация «Часы».

Тема 5.4. Смещение оси вращения во время движения. *Теория*: Организация смещения оси во время движения: задание ключевых кадров, использование инструмента «Трансформация». *Практика:* Анимация «Кирпич».

Тема 5.5. Вращение во время движения

*Теория*: Вращение на плоскости в двумерном пространстве. Слои и объекты при организации вращения во время движения (на примере колеса автомобиля). *Практика:* Анимация «Автомобиль».

Тема 5.6. Вращение в пространстве. *Теория*: Создание имитации вращения в трехмерном пространстве. *Практика:* Анимация «Книга».

Тема 5.7. Практическая (творческая) работа *Практика:* Анимации вращения объектов на плоскости и в пространстве.

Тема 5.8. Движение по траектории. Правила описания движения по траектории.

*Теория*: Перемещение по дуге слои, обеспечивающие движение объекта по траектории. Режим притяжения концов линии к центру объекта. Режим редактирования и режим тестирования.

*Практика:* Анимация «Гора».

Тема 5.9. Движение по существующей траектории.

*Теория*: Схема прямолинейного перемещения объекта. Взаимное расположение профиля (горы), траектории движения и объекта.

*Практика:* Анимация «Спуск».

Тема 5.10. Замена объекта, двигающегося по траектории.

*Теория*: Импорт изображения на новый слой. Последовательность действий при замене объекта, перемещающегося по траектории.

*Практика:* Замена простых геометрических изображений (прямоугольник, круг), имитирующих автомобиль, на рисунок с изображением автомобиля.

Тема 5.11. Разъединение траектории и объекта.

*Теория*: Способы разъединение траектории и объекта: с сохранением траектории и без сохранения.

*Практика:* Отработка способов разъединение траектории и объекта.

Тема 5.12. Практическая работа «Полет вертолета»

*Практика:* Анимация полета вертолета по траектории на отдельных участках перемещения объекта (горизонтальный полет, резкое снижение, горизонтальный полет).

Тема 5.13. Использование клавиатуры в программе. Создание анимации с управлением с клавиатуры «Назад».

*Теория*: Использование клавиатуры для управления фильмом. Создание слоя «Кнопка». Приписывание действий кнопке, переключение кнопки на реакцию (на нажатие клавиши), описание действий (происходящих после нажатия), ограничение области действия кнопки. Переход на начало игры.

*Практика:* Практическая работа «Назад\_игра».

### **Раздел 6: Использование растровых изображений в Adobe Flash CS5**

Тема 6.1. Использование в программе растровых изображений. Подготовка изображения для размещения в среде Flash.

*Теория*: Форматы изображений, воспринимаемых системой Flash. Преобразование форматов к допустимому виду.

*Практика:* Подготовка изображений для размещения во Flash-фильмах.

Тема 6.2. Размещение изображения в среде Flash: импорт изображений. Размещение изображения в среде Flash: импорт изображений. Частично прозрачного изображения. *Теория*: Импортирование изображений в систему. Изменение фона кадра. Создание частично прозрачного изображения.

*Практика:* Варианты размещения прозрачного и непрозрачного изображений.

Тема 6.3. Трассировка растровых изображений.

*Теория*: Понятие трассировки (преобразование растрового изображения в векторное). Параметры трассировки и их выбор. Оптимизация трассированных изображений *Практика:* Варианты (результаты) трассировки изображения при различных параметрах трассировки.

Тема 6.4. Неподвижное изображение. Редактирование заливки.

*Теория*: Неподвижное изображение. Создание анимации преобразованного изображения «Такса» Заливка собственных фрагментов растровым изображением. Редактирование заливки.

*Практика:* Практическая работа «Такса».

Тема 6.5. Принципы оживления изображений в программе.

*Теория*: Этапы анимирования изображений: предварительная подготовка и непосредственно анимация. Особенности оживления фотографий. *Практика:* Практическая работа «Компьютер»

Тема 6.6. Практическая работа «Рассвет».

*Практика:* Анимация восхода солнца с изменением цвета неба на фоне неподвижного изображения.

#### **Раздел 7: Изменение формы в программе Adobe Flash CS5**

Тема 7.1. Изменение формы. Рисуем инструментом «Перо»: построение многоугольника, создание плавных переходов

*Теория*: Понятие анимации формы (изменение во времени формы объекта). Инструмент для конструирования линий и фигур произвольной формы, требующих большой точности. Кривая Безье. Построение многоугольника инструментом «Перо». Создание прямолинейных и криволинейных сегментов.

*Практика:* Отработка навыков построения многоугольника и создания плавных переходов.

Тема 7.2. Инструменты изменения формы: «Стрелка», «Белая стрелка», «Перо», «Трансформация».

*Теория:* Инструмент «Стрелка». Инструмент точного редактирования формы «Белая стрелка». Инструмент «Перо»: угловая точка, точка сглаживания, опорная точка. Режимы инструмента «Трансформация».

*Практика:* Отработка навыков работы с инструментами изменения формы.

Тема 7.3. Анимация формы: изменение формы, замена объекта другим, изменение градиентной заливки.

*Теория*: Анимация с изменением формы. «Поломка» анимации формы. Анимация с заменой одного объекта другим. «Движение» градиента.

*Практика:* Практическая работа «Профиль».

Тема 7.4. Практическая работа по анимации формы. *Практика:* Практические работы «Труба», «Хищник», «Мяч».

Тема 7.5 Особенности последовательного сочетания анимации формы и анимации движения: анимация формы – анимация движения.

*Теория*: Шкала времени «анимация формы – анимация движения».

*Практика:* Практическая работа «Капля»: рост капли (анимация формы), падение капли (анимация движения).

Тема 7.6. Особенности последовательного сочетания анимации формы и анимации движения: анимация движения – анимация формы.

*Теория*: Шкала времени «анимация движения – анимация формы».

*Практика:* Анимация «Дно»: животное опускается на дно (анимация движения), извиваясь, перемещается по дну (анимация формы).

### **Раздел 8:Особенности работа с преобразованными изображениями и текстом в Adobe Flash CS5**

Тема 8.1. Особенности работы с изображениями: превращение растровой картинки в векторное изображение.

*Теория*: Преобразование растровых изображений к виду, пригодному для редактирования отдельных его фрагментов. Окно преобразования растрового изображения в векторную форму и работа с окном.

*Практика:* Практическая работа «Собака».

Тема 8.2. Особенности работы с изображениями: параметры преобразования в векторную форму.

*Теория:* Параметры, влияющие на качество преобразования в векторную форму.

*Практика*: Преобразование растрового изображения в векторную форму с разными параметрами. Сравнение полученных изображений.

Тема 9.3. Практическая работа по анимации преобразованного изображения. *Практика*: Практическая работа «Хвост».

Тема 8.4. Использование изображения в качестве заливки. Использование растрового изображения для заливки собственных фрагментов.

*Теория:* Последовательность заливки растровым изображением. Инструмент «Редактирование заливки» (размер и положение заливочного фрагмента).

*Практика*: Заливка растровым изображением «Узор». Использование растрового изображения «Цветы» для заливки собственных фрагментов.

Тема 8.5. Работа с текстом: текст, ввод и редактирование.

*Теория:* Инструмент «Текст». Способы ввода текста в систему Flash. Параметры текста. Редактирование и форматирование текста.

*Практика*: Отработка навыков ввода, редактирования и форматирования текста.

Тема 8.6. Участие текста в анимации. Деление текста. Изменение формы символов. *Теория:* Применение к тексту приемов трансформации и анимации движения. Деление текста на отдельные символы. Распределение символов слова по слоям. Команды

изменения формы символов.

*Практика*: Практическая работа «Пример» (анимация символов слова «Пример»).

Тема 8.7. Основные правила редактирования анимации. Использование кальки для перемещения анимации.

*Теория*: Правила (основные) редактирования анимации. Способ перемещения анимации целиком.

*Практика*: Отработка навыков перемещения анимации целиком (использование кальки).

#### **Раздел 9: Структуризация анимации. Маски и гиперссылки.**

Тема 9.1. Структуризация анимации. Создание презентаций. Сцены.

*Теория:* Основные правила создания презентации в системе Flash. Понятие «Сцена». Просмотр фильма и просмотр текущей схемы. Разбиение презентации на сцены. Способы перехода к редактированию другой схемы. Изменение порядка выполнения схем.

*Практика*: Создание пробной презентации.

Тема 9.2. Практическая работа «Деление презентации на сцены».

*Практика*: Практическая работа «Уроки биологии» (разбиение на сцены презентации «Уроки биологии»).

Тема 9.3. Маски и гиперссылки. Создание ограниченной области просмотра анимации: область просмотра неподвижна.

*Теория:* Преобразование анимированных фрагментов для размещения на web-браузере. Шкала времени при организации ограниченной области просмотра анимации для случая, когда область просмотра неподвижна.

*Практика*: Практическая работа «Иллюминатор».

Тема 9.4. Создание ограниченной области просмотра анимации: область просмотра участвует в анимации.

*Теория:* Прием «маскирование слоя». Шкала времени при организации ограниченной области просмотра анимации для случая, когда область просмотра участвует в анимации.

*Практика*: Практическая работа «Бинокль».

Тема 9.5. Превращение анимации в html-демонстрацию.

*Теория*: Форматы публикаций. Установка параметров публикации: размеры просмотра, циклическое воспроизведение фильма. Непосредственно публикация. Предварительный просмотр публикуемого материала.

*Практика*: Подготовка анимации «Иллюминатор» для публикации в сети.

Тема 9.6. Гиперссылки.

*Теория*: Понятие гиперссылки. Гиперссылки в виде фрагмента текста (организуемы в системе Flash). Последовательность действий при создании гиперссылки. Swf-код, html-«запускалка» для просмотра ролика в браузере. Fla-файл для редактирования фильма.

*Практика*: Организация гиперссылок между анимациями «Иллюминатор» и «Бинокль».

### **Раздел 10: Создание и использование кнопок в Adobe Flash CS5**

Тема 10.1. Использование кнопок при создании фильма. Создание альтернативных действий.

*Теория*: Кнопки как средство управления последовательностью действий в фильме. Этапы создания кнопки. Создание действий, запускающихся щелчком по кнопке. Использование меток и команд останова. Введение в анимацию дополнительной команды останова.

*Практика*: Создание анимации с определенной последовательностью действий (создание альтернативных действий).

Тема 10.2. Создание непосредственно кнопок.

*Теория*: Библиотека стандартных кнопок (группы кнопок). Подписи кнопок. Задание действий приписываемых кнопке. Проверка работоспособности кнопок. *Практика:* Практическая работа «Кнопки».

#### **11. Творческий проект**

Создание анимационного ролика, теста

#### **12. Итоговое занятие.** Итоговая аттестация

Защита проекта на конференции объединения

#### **Методическое обеспечение программы**

<span id="page-61-0"></span>Для каждого уровня освоения доминирующими методами обучения являются:

 для стартового уровня: объяснительно-иллюстративные методы обучения. При использовании такого метода обучения обучающиеся воспринимают и усваивают готовую информацию;

 для базового уровня: репродуктивные методы обучения. В этом случае обучающиеся воспроизводят полученные знания и освоенные способы деятельности;

 для продвинутого уровня: частично-поисковые методы обучения. Участие учащихся в коллективном поиске, решение поставленной задачи совместно с педагогом; исследовательские методы обучения: овладение обучающимися методами научного познания, самостоятельной творческой работы.

Таблица 3

#### **Характеристика деятельности по освоению предметного содержания образовательной программы (по уровням)**

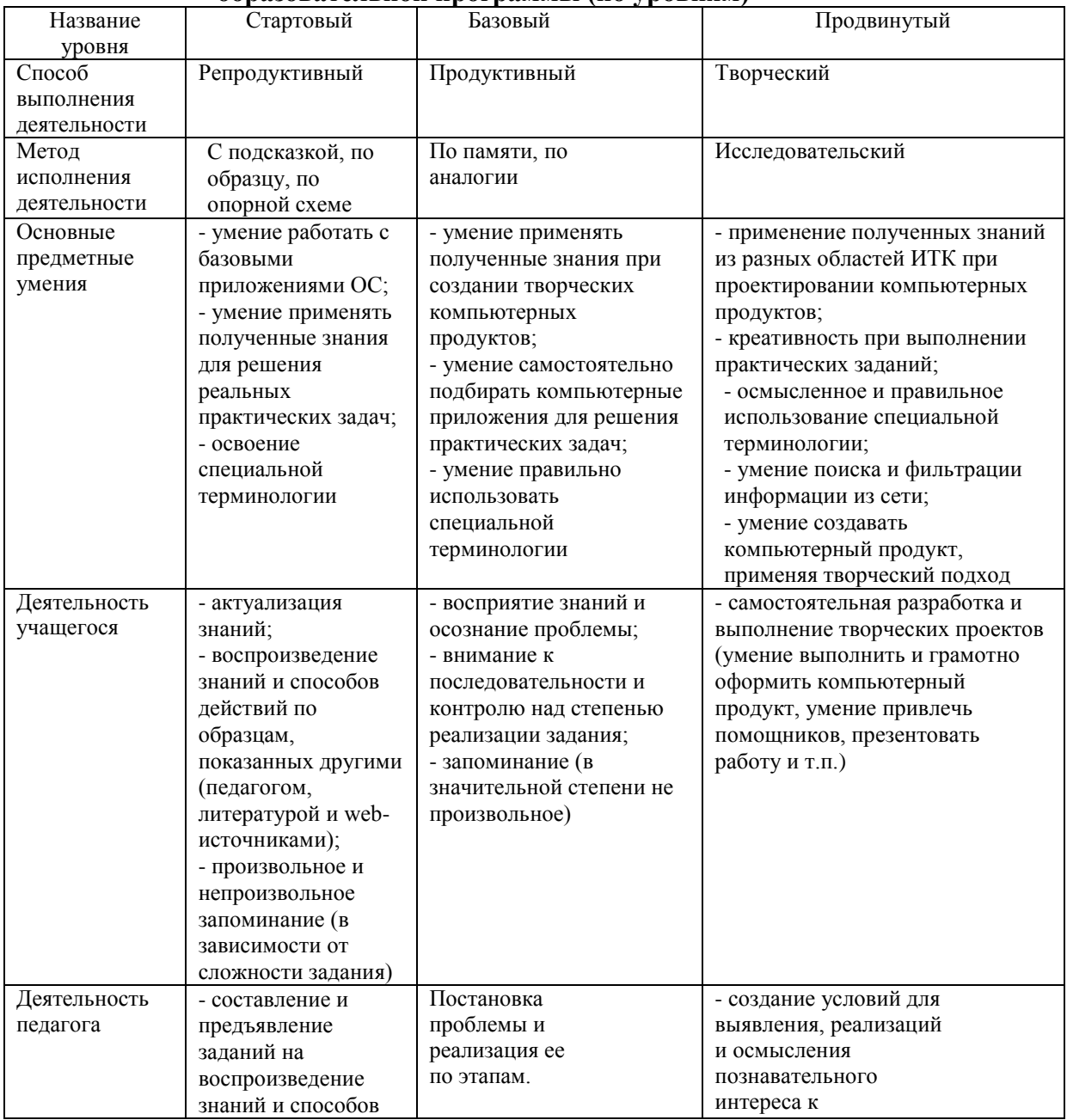

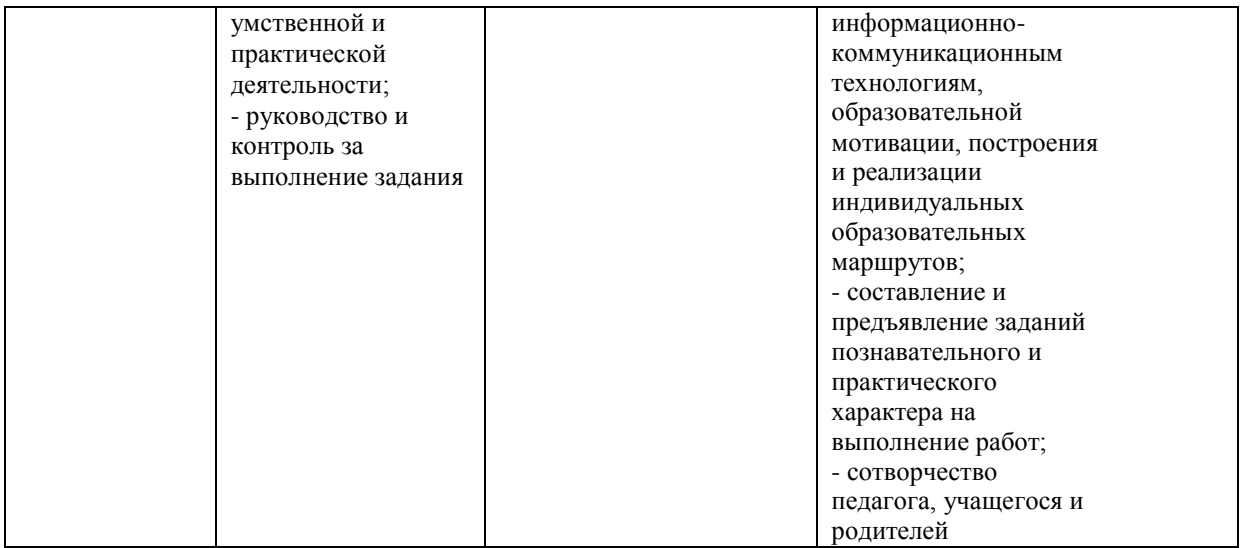

Образец методического обеспечения образовательного модуля «Web-дизайн» представлен в Приложении 7.

### **Список использованной литературы**

### <span id="page-63-1"></span><span id="page-63-0"></span>**Нормативно – правовые документы**

1. Федеральный закон Российской Федерации от 29 декабря 2012 года № 273-ФЗ «Об образовании в Российской Федерации».

2. Концепция развития дополнительного образования детей (распоряжение Правительства РФ от 4 сентября 2014 года № 1726-р).

3. План мероприятий на 2015-2020 годы по реализации Концепции развития дополнительного образования детей (распоряжение Правительства РФ от 24 апреля 2015 года № 729-р).

4. Приказ Министерства образования и науки Российской Федерации от 29 августа 2013 года № 1008 «Об утверждении Порядка организации и осуществления образовательной деятельности по дополнительным общеобразовательным программам».

5. Методические рекомендации по проектированию дополнительных общеразвивающих программ (включая разноуровневые программы) (письмо Минобрнауки России, департамент государственной политики в сфере воспитания детей и молодежи от 18 ноября 2015 года № 09-3242).

6. Методические рекомендации по проектированию современных дополнительных общеобразовательных (общеразвивающих) программ, в том числе разноуровневых, от 20.09.2017 г.

7. Постановление Главного государственного санитарного врача Российской Федерации от 4 июля 2014 года № 41 «Об утверждении СанПиН 2.4.4.3172-14 «Санитарно-эпидемиологические требования к устройству, содержанию и организации режима работы образовательных организаций дополнительного образования детей».

### <span id="page-63-3"></span><span id="page-63-2"></span>**Образовательный модуль «Мир информатики» Основная**

1. Босова Л.Л., Босова А.Ю. Информатика. Методическое пособие. - М.: БИНОМ. Лаборатория знаний, 2013.

2. Босова Л.Л., Босова А.Ю., Коломенская Ю.Г. Занимательные задачи по информатике. - М.: БИНОМ. Лаборатория знаний, 2013.

3. Богомолова О.Б. Логические задачи. - М.: БИНОМ. Лаборатория знаний, 2010.

4. Босова Л.Л. Набор цифровых образовательных ресурсов "Информатика". - М.: БИНОМ. Лаборатория знаний, 2007.

# <span id="page-63-4"></span>**Дополнительная**

1. Тур С. Н., Бокучаева Т. П. «Первые шаги в мире информатики». Методическое пособие для учителей 1-4 классов – Санкт-Петербург: «БХВ – Петербург», 2009 г.;

2. Горячев А.В., Горина К.И., Волкова Т.О. Информатика («Информатика в играх и задачах»). – М.: Баласс, Школьный дом, 2010.

#### <span id="page-63-5"></span>**Образовательный модуль «Компьютерный дизайн» Основная**

<span id="page-63-6"></span>1. Давыдова Е.В. Элективный курс «Компьютерное творчество. Начала webдизайна». М.: Информатика и образование. 2006. № 11.

2. Комолова Н., Яковлева Е. «Adobe Photoshop CC для всех». БХВ-Петербург, 2014

3. Косихин В. История Интернета // UPGRADE. – 2007. - № 2.

4. Севастьянов С. Введение в HTML, - Тамбов, 2011.

5. Гончаров А. HTML в примерах. С.-Пб.: Питер, 2013.

# <span id="page-64-0"></span>**Дополнительная**

1. Стоцкий Ю.А., Васильев А.А., Телина И.С. Microsoft Office 2010. Самоучитель. – Санкт-Петербург: Питер, 2011

2. "Березовый лес" или "лес березовый"?/П. Лауфер//Юный эрудит. - 2014. - No 3. (Советы о том, как грамотно построить поиск в интернете).

3. Дети "паутины"/И. Савельев// Семья и школа. - 2014. - No 7/8.

## <span id="page-64-2"></span><span id="page-64-1"></span>**Образовательный модуль «Web-дизайн» Основная**

1. Инькова Н.А., Зайцева Е.А., Кузьмина Н.В, Толстых С.Г. Создание Web-сайтов. Тамбов, 2012.

2. Кузнецов М.В. Практика разработки Web-сайта. СПБ.: БХВ-Петербург, 2015.

3. Берд, Дж. Веб-дизайн. Руководство разработчика. / Дж. Берд. - СПб.: Питер, 2012.

4. Вотролл, Э. Изучаем веб-дизайн / Э. Вотролл, Дж. Сьярто. - М.: Эксмо, 2010.

5. Райтман М.А. Adobe Flash Professional CS5. Официальный учебный курс. - М.: Эксмо, 2015

# <span id="page-64-3"></span>**Дополнительная**

1. Дригалкин В. В. HTML в примерах. Как создать свой Web-сайт: Самоучитель. М.: Изд-во «Вильямс», 2013.

2. Дакетт, Д. HTML и CSS. Разработка и дизайн веб-сайтов / Д. Дакетт. - М.: Эксмо, 2015.

3. Сырых, Ю.А. Современный веб-дизайн. Настольный и мобильный / Ю.А. Сырых. - М.: Вильямс, 2014.

- 4. Макнейл П. Настольная книга веб-дизайнера / П. Макнейл. СПб.: Питер, 2013.
- 5. Adobe Flash CS5. Официальный учебный курс (+ CD-ROM). М.: Эксмо, 2011.